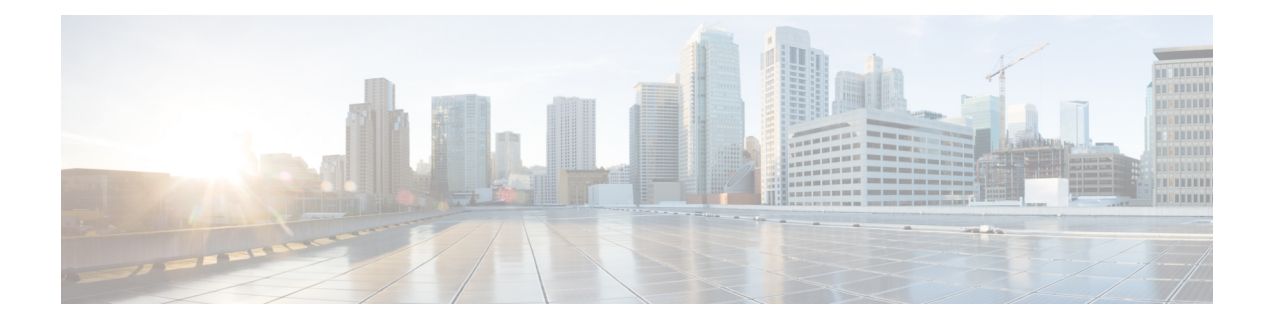

# **Locator/ID Separation Protocol Commands**

This module describes the commands used to configure and monitor Locator/ID Separation Protocol (LISP) on Cisco IOS XR.

- [Locator/ID](#page-0-0) Separation Protocol on Cisco IOS XR, on page 1
- [address-family](#page-1-0) (LISP), on page 2
- [eid-mtu,](#page-3-0) on page 4
- [eid-table,](#page-4-0) on page 5
- etr, on [page](#page-5-0) 6
- etr [accept-map-request-mapping,](#page-6-0) on page 7
- etr [map-cache-ttl,](#page-7-0) on page 8
- etr [map-server,](#page-8-0) on page 9
- itr [map-resolver,](#page-10-0) on page 11
- locator [reachability,](#page-11-0) on page 12
- [locator-set,](#page-12-0) on page 13
- [locator-table,](#page-14-0) on page 15
- [loc-reach-algorithm](#page-15-0) rloc-probing, on page 16
- [map-cache-limit,](#page-16-0) on page 17
- [map-cache,](#page-17-0) on page 18
- [map-request-source,](#page-19-0) on page 20
- [other-xtr-probe,](#page-20-0) on page 21
- [proxy-etr,](#page-21-0) on page 22
- [proxy-itr,](#page-22-0) on page 23
- [remote-rloc-probe,](#page-23-0) on page 24
- [router](#page-24-0) lisp, on page 25
- [solicit-map-request,](#page-25-0) on page 26
- [use-petr,](#page-27-0) on page 28

### <span id="page-0-0"></span>**Locator/ID Separation Protocol on Cisco IOS XR**

Locator/ID Separation Protocol (LISP) is a simple, incremental, network-based protocol designed to implement separation of Internet addresses into Endpoint Identifiers (EIDs) and Routing Locators (RLOCs).

LISP stands for Locator/ID Separation Protocol and is a next-generation IP routing feature that creates a new paradigm in how IP addressing is assigned and interpreted by splitting the device identity, known as an

endpoint identifier (EID), and its location, known as its routing locator (RLOC), into two different namespaces. Creating separate IP addresses for EID and RLOC functions yields several advantages, including improved scalability of the routing system through greater aggregation of RLOCs and improved multihoming efficiency and ingresstraffic engineering. Hosts do not have to change IPaddresses and therefore, no IPaddress numbering costs are involved with the LISP implementation.

LISP sites use IP addresses in the EID namespace to address hosts and in Domain Name System (DNS) in exactly the same way they are currently used. These addresses are not advertised within the non-LISP RLOC namespace (that is, the Internet), but instead are advertised by the LISP mapping services. The LISP site router supports the LISP functionality of Ingress Tunnel Router (ITR) and Egress Tunnel Router (ETR).

LISP is a pull model analogous to DNS and is massively scalable. LISP is address family agnostic and can be deployed incrementally.

LISP creates a Level of indirection with two namespaces: EID and RLOC. The EID (Endpoint Identifier) is the IP address of a host. The RLOC (Routing Locator) is the IP address of the LISP router for the host. EID-to-RLOC mapping is the distributed architecture that maps EIDs to RLOCs. The LISP Map Lookup is analogous to a DNS lookup. DNS resolves IP addresses for URLs. LISP resolves locators for queried identifiers or EID prefix.

LISP in Cisco IOS XR supports:

- Proxy Ingress Tunnel Router (PITR) and Proxy Egress Tunnel Router (PETR). PITR must be configured using map resolver (no ALT support).
- Default table support for EID and RLOC space.
- CRS-3 hardware supports IPv4 over IPv4 and IPv6 over IPv4 topologies.
- The **router lisp** command in global configuration mode enables LISP configuration mode.

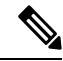

The LISP command line interface, show commands output, and schema is to be changed in Cisco IOS XR Release 4.3.1 to be similar to the LISP command line interface on Cisco IOS. **Note**

### <span id="page-1-0"></span>**address-family (LISP)**

To enter Locator ID and separation protocol (LISP) addressfamily configuration mode, use the **address-family** command in LISP configuration mode. To exit the LISP address family configuration mode, use the **no** form of this command.

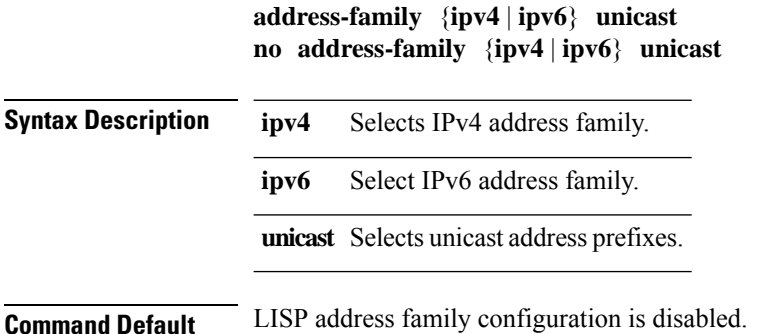

 $\mathbf l$ 

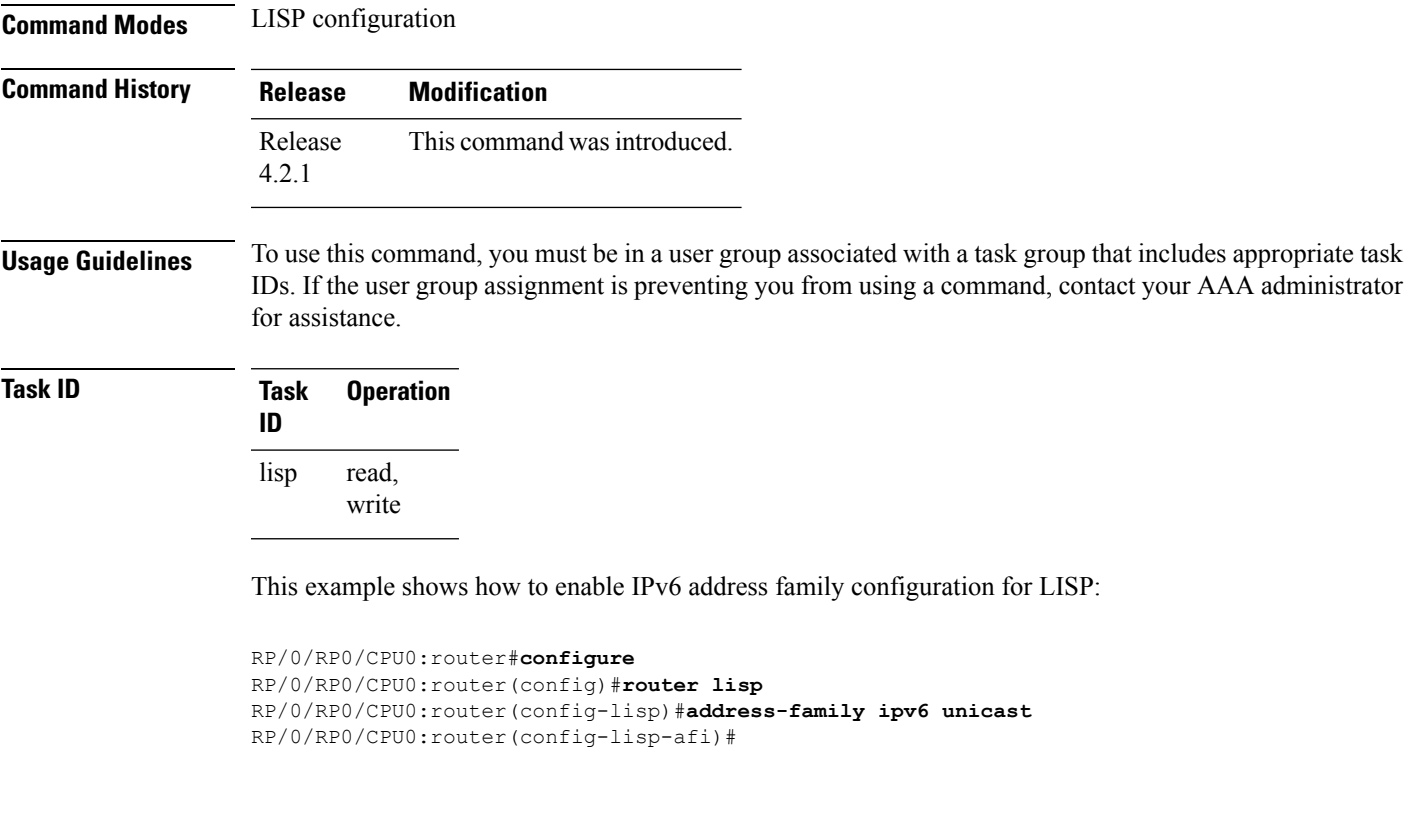

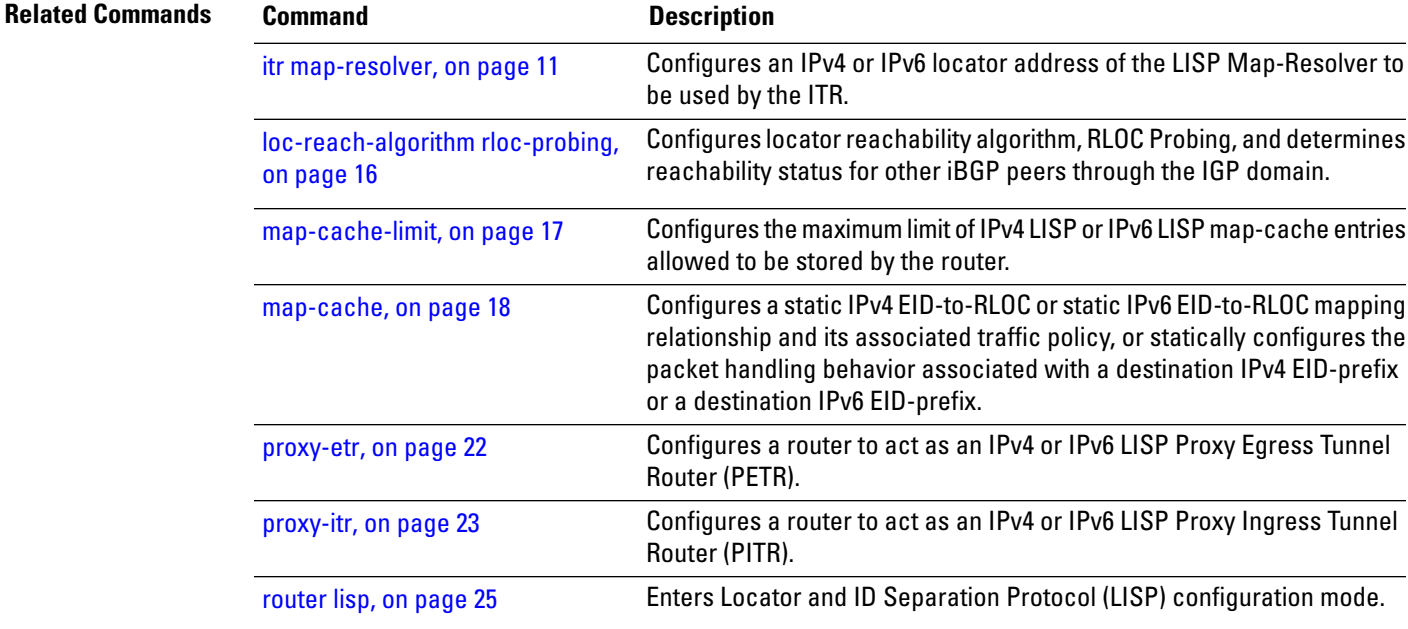

## <span id="page-3-0"></span>**eid-mtu**

To configure MTU sizes for IPv4 or IPv6 LISP payloads, use the **eid-mtu** command in the LISP address family configuration mode. To remove the configured the eid-mtu size, use the **no** form of this command.

**eid-mtu** {**ipv4-locator** *ipv4\_bytes* | **ipv6-locator** *ipv6\_bytes*} **no eid-mtu**

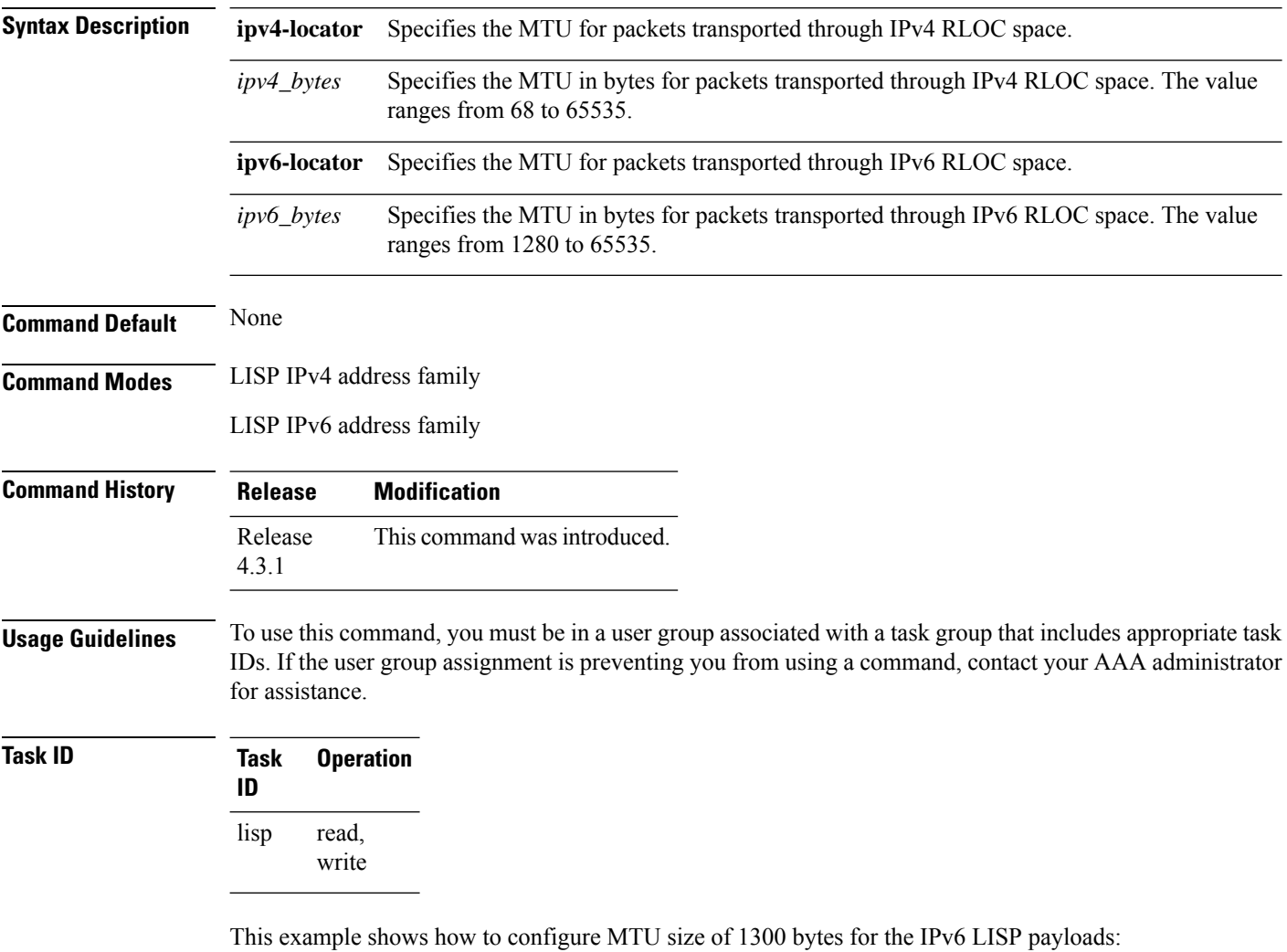

RP/0/RP0/CPU0:router#**configure** RP/0/RP0/CPU0:router(config)#**router lisp** RP/0/RP0/CPU0:router(config-lisp)#**address-family ipv6 unicast** RP/0/RP0/CPU0:router(config-lisp-af)#**eid-mtu ipv4-locator 1320 ipv6-locator 1300**

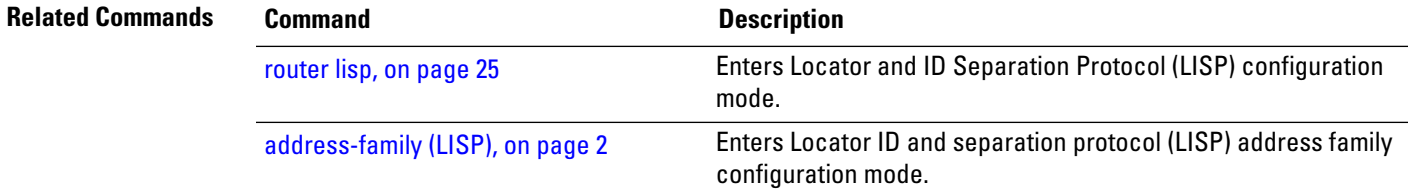

## <span id="page-4-0"></span>**eid-table**

To configure a Locator ID Separation Protocol (LISP) instance ID for association with a virtual routing and forwarding (VRF) table or default table through which the endpoint identifier (EID) addressspace isreachable, use the **eid-table** command in the LISP configuration mode. To remove this association, use the **no** form of this command.

**eid-table** {**default** | [**vrf vrf\_name**]} **instance-id** *instance\_id* **no eid-table** {**default** | **vrf vrf\_name**} **instance-id** *instance\_id*

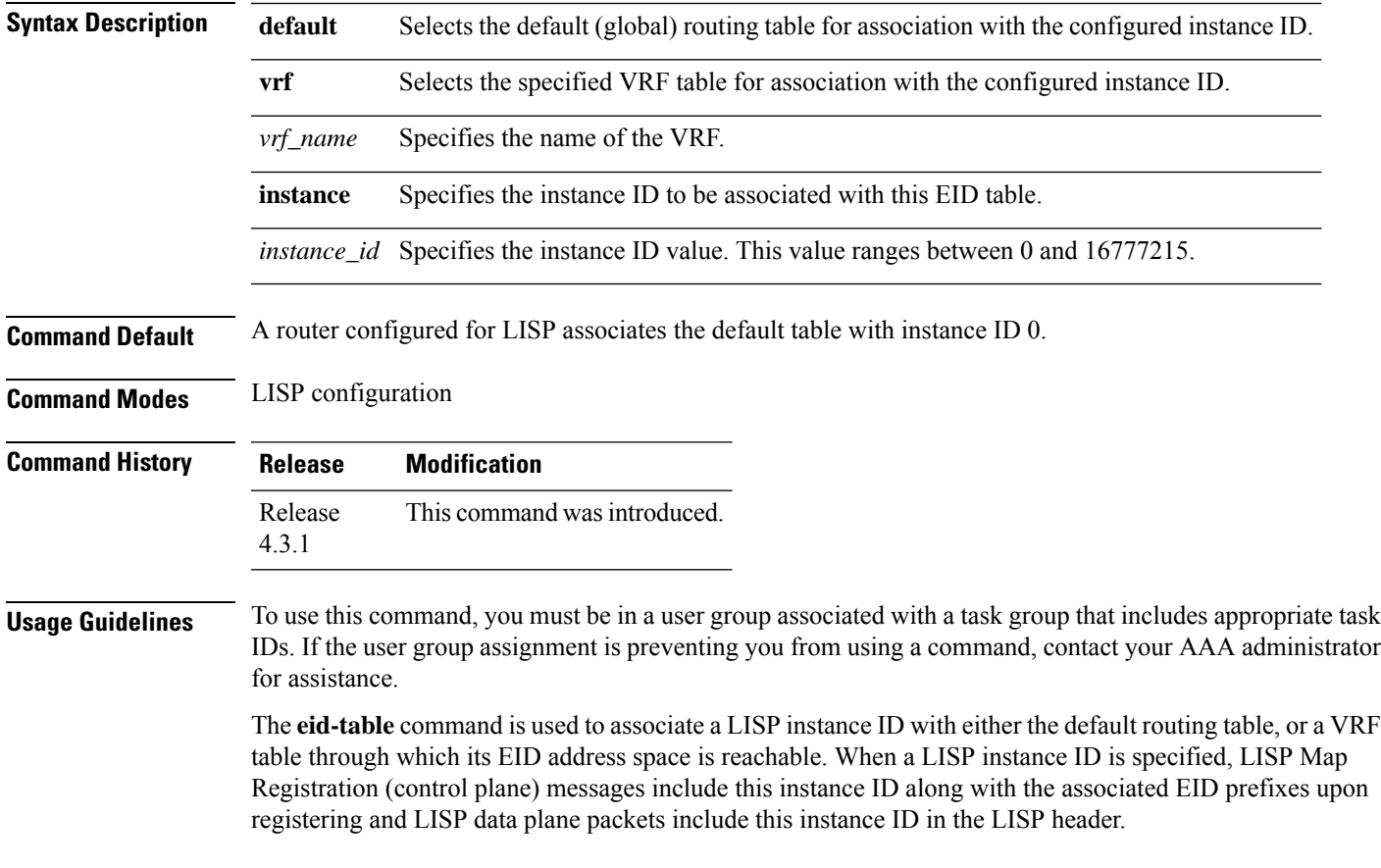

### **Task ID Task Operation ID**

read, write lisp

This example shows how to configure LISP instance ID for association with a virtual routing and forwarding (VRF) table:

RP/0/RP0/CPU0:router#**configure** RP/0/RP0/CPU0:router(config)#**router lisp** RP/0/RP0/CPU0:router(config-lisp)#**eid-table vrf vrf1 instance-id 45**

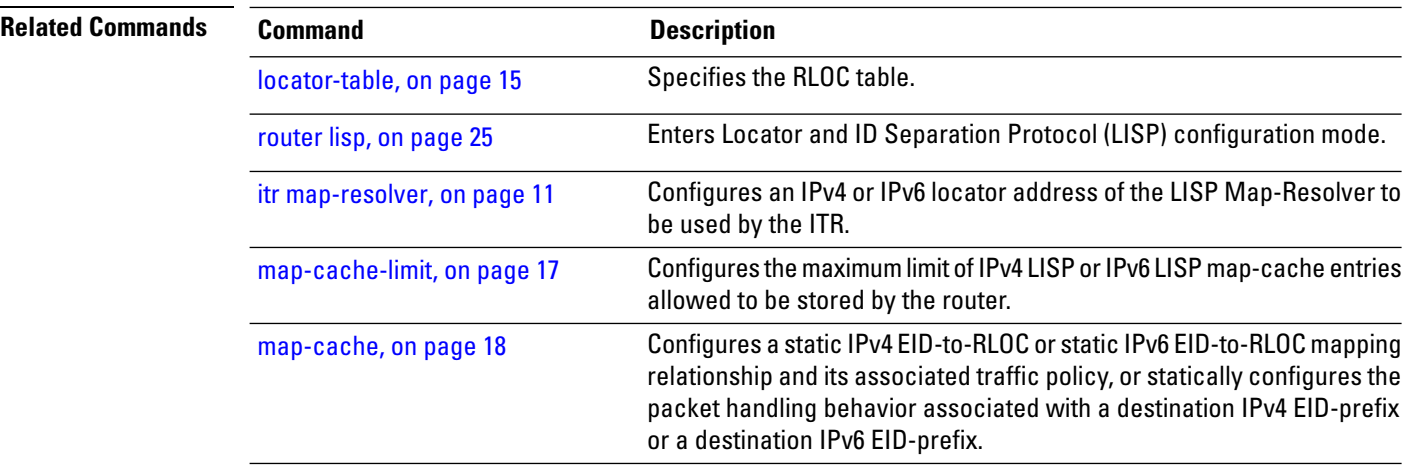

### <span id="page-5-0"></span>**etr**

To enable Egress Tunnel Router functionality, use the **etr** command in the LISP address family configuration mode. To disable the ETR functionality, use the **no** form of this command.

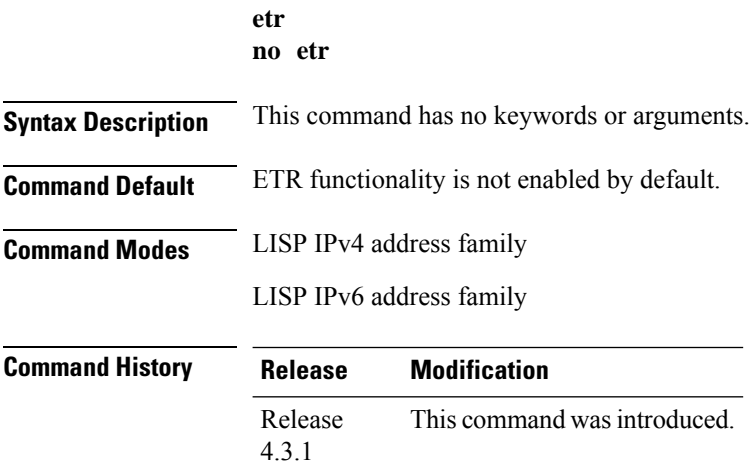

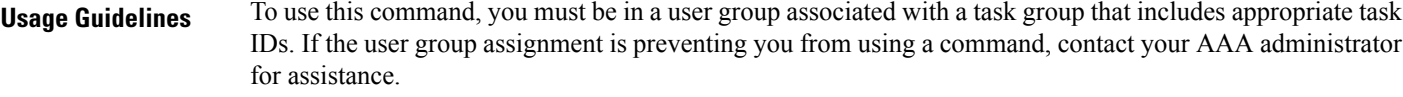

**Task ID Task Operation ID** read, write lisp

The example shows how to turn on ETR functionality in all eid-tables, unlessit is explicitly disabled.

```
RP/0/RP0/CPU0:router#configure
RP/0/RP0/CPU0:router(config)#router lisp
RP/0/RP0/CPU0:router(config-lisp)#address-family ipv6 unicast
RP/0/RP0/CPU0:router(config-lisp-af)#etr
```
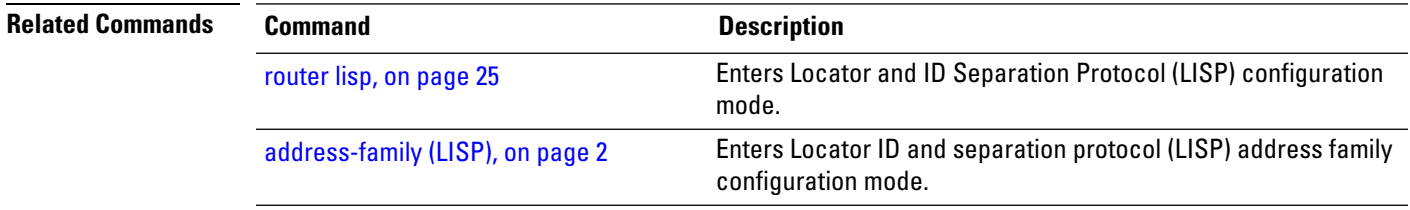

### <span id="page-6-0"></span>**etr accept-map-request-mapping**

To configure an Egress Tunnel Router (ETR) to cache to cache EID-to-RLOC mapping data contained, that ITRs may attach to a map-request message, use the **etr accept-map-request-mapping** command in the LISP address family configuration mode. To remove this functionality, use the **no** form of this command.

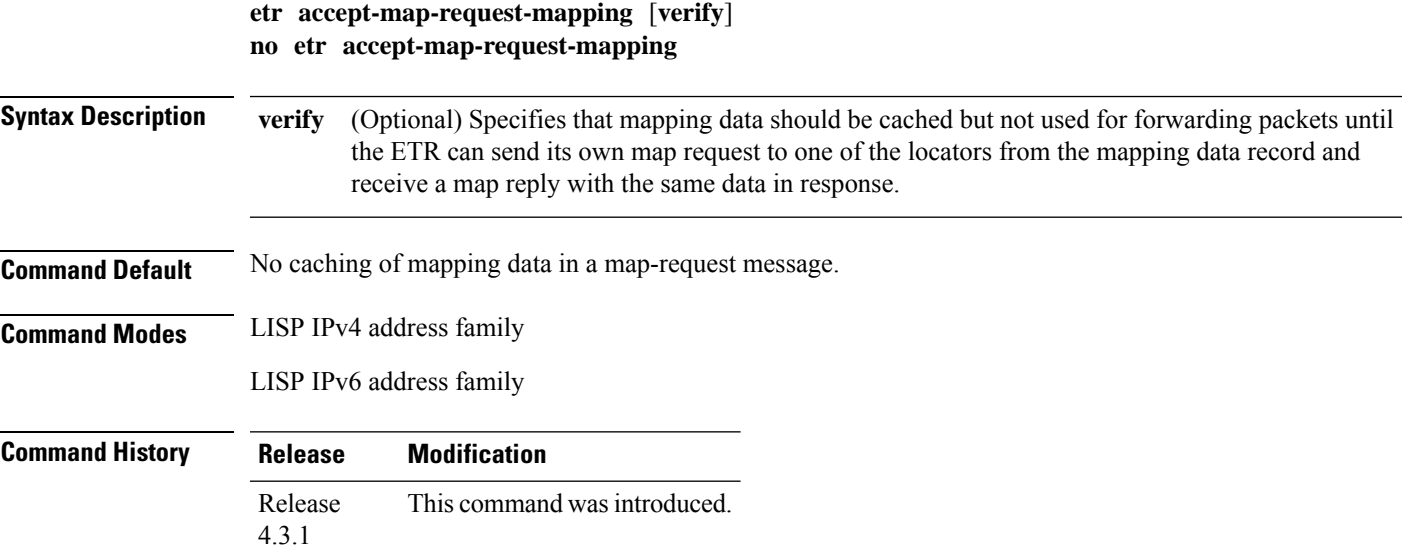

#### **Usage Guidelines** To use this command, you must be in a user group associated with a task group that includes appropriate task IDs. If the user group assignment is preventing you from using a command, contact your AAA administrator for assistance.

If an ETR receives a map-request message that contains mapping data for the invoking IPv6 source-EID's packet, then the ETR, by default, ignores the mapping data. However, if you configure the **etr accept-map-request-mapping** command, the ETR cachesthe mapping data in its map cache and immediately uses it for forwarding packets.

**Task ID Task Operation ID**

read, write lisp

This example shows how to configure **etr accept-map-request-mapping** command in the LISP IPv6 address family configuration mode:

```
RP/0/RP0/CPU0:router#configure
RP/0/RP0/CPU0:router(config)#router lisp
RP/0/RP0/CPU0:router(config-lisp)#address-family ipv6 unicast
RP/0/RP0/CPU0:router(config-lisp-af)#etr accept-map-request-mapping verify
```
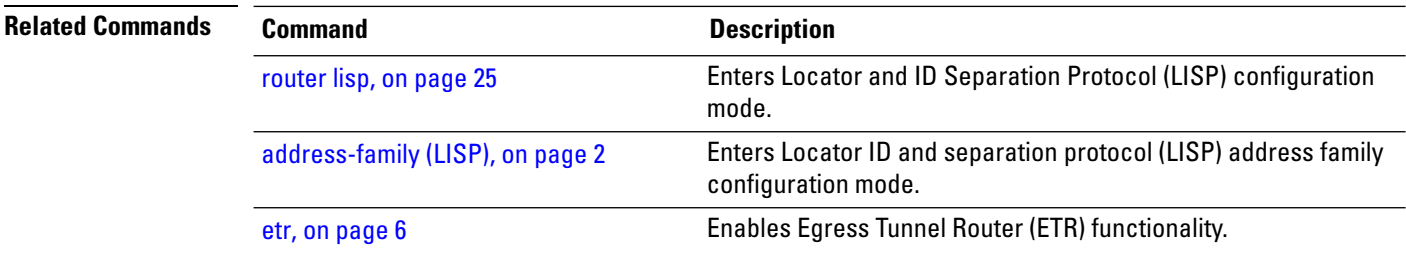

### <span id="page-7-0"></span>**etr map-cache-ttl**

To configure the time-to-live (TTL) value inserted into LISP IPv4 or IPv6 map-reply messages, use the **etr map-cache-ttl** command in the LISP address family configuration mode. To remove the configured TTL value and return to the default value, use the **no** form of this command.

**etr map-cache-ttl** *minutes* **no etr map-cache-ttl** *minutes*

**Syntax Description** *minutes* Specifies the value, in minutes, to be inserted in the TTL field in map-reply messages. The value ranges from 60 to 10080 minutes. *minutes* **Command Default** The default TTL value is 1440 minutes (24 hours). **Command Modes** LISP IPv4 address family LISP IPv6 address family

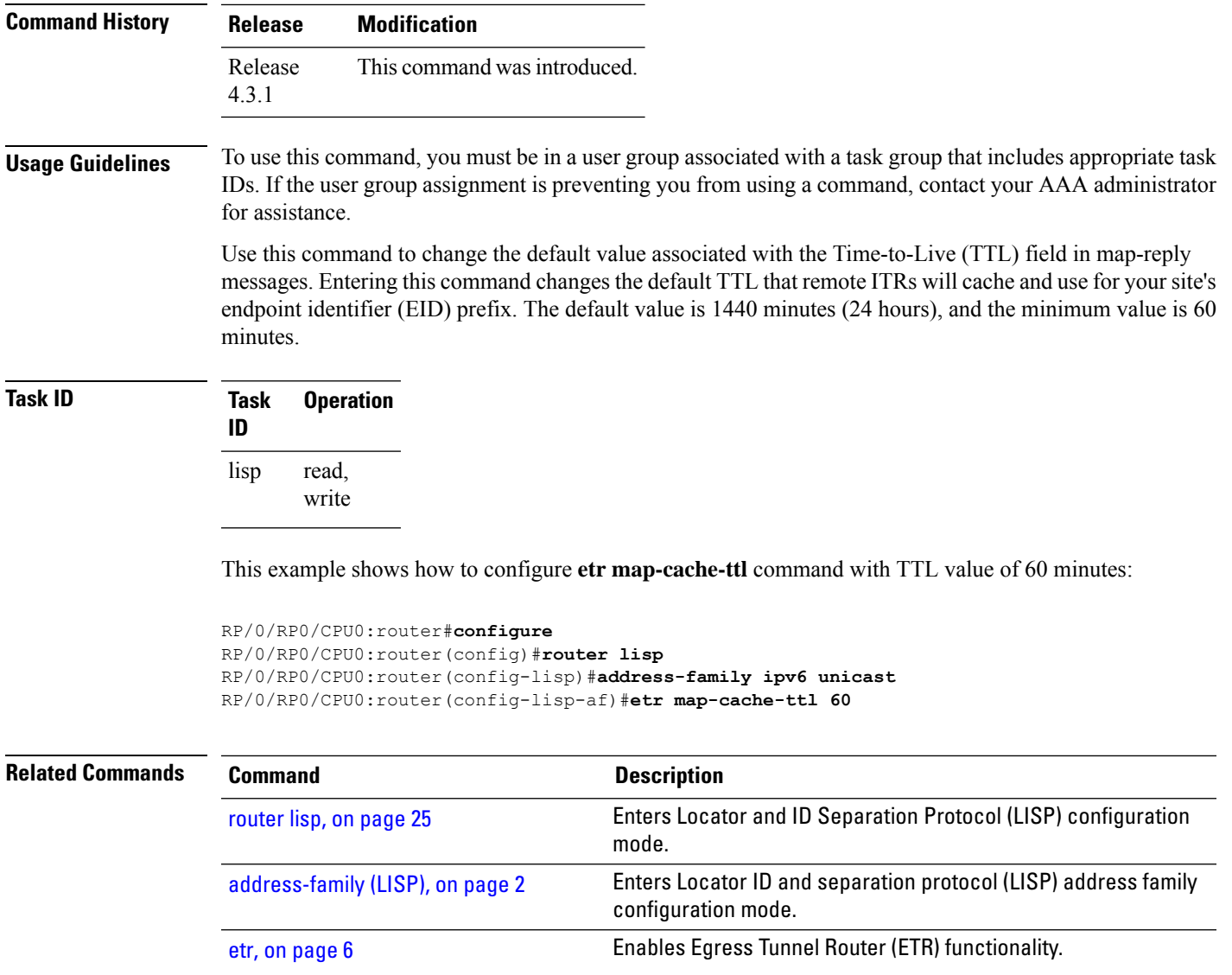

### <span id="page-8-0"></span>**etr map-server**

To configure the options related to the etr map-server (MS) such as locator, authentication key and whether or not the map server is allowed to respond on the ETR's behalf to map-requests (proxy-reply option), use the **etr map-server** command in the LISPaddress family configuration mode. To remove the configured options, use the **no** form of this command.

**etr map-server** *IP* {**key** [{**clear** | **encrypted**}] **LINE** | **proxy-reply**} **no etr map-server**

**Syntax Description** *ip\_address* Specifies the IPv4 or IPv6 address of the map server. **key** Specifies that an authentication key will follow either encrypted or unencrypted option.

 $\mathbf I$ 

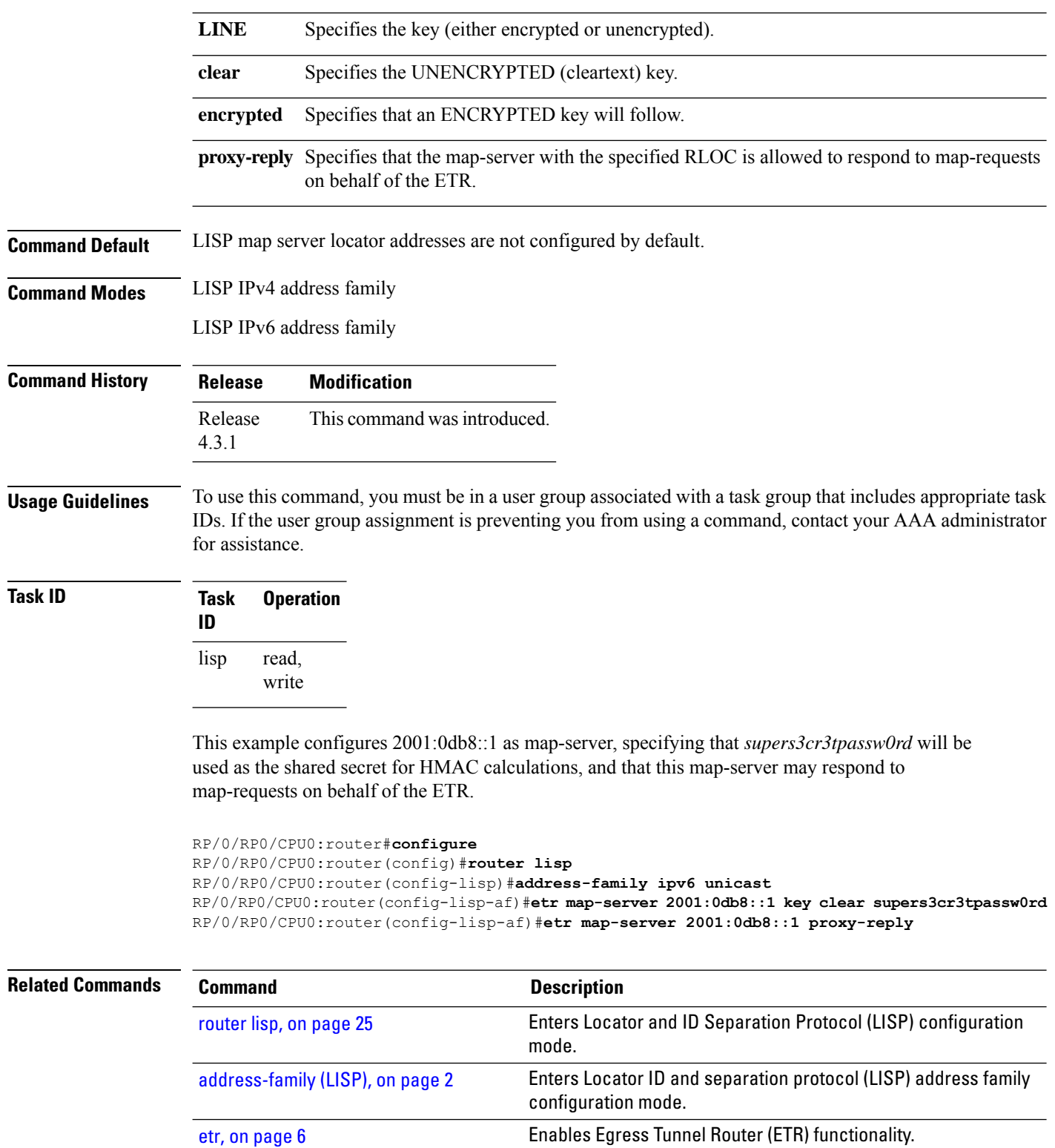

### <span id="page-10-0"></span>**itr map-resolver**

To configure an IPv4 or IPv6 locator address of the LISP Map-Resolver to be used by the ITR, when sending Map-Requestsfor IPv4 EID-to-RLOC mapping resolution, use the **itr map-resolver** command in LISPaddress family configuration mode. To remove the configured locator address of the LISP Map-Resolver, use the **no** form of this command.

**itr map-resolver** *map-resolver-address* **no itr map-resolver** *map-resolver-address*

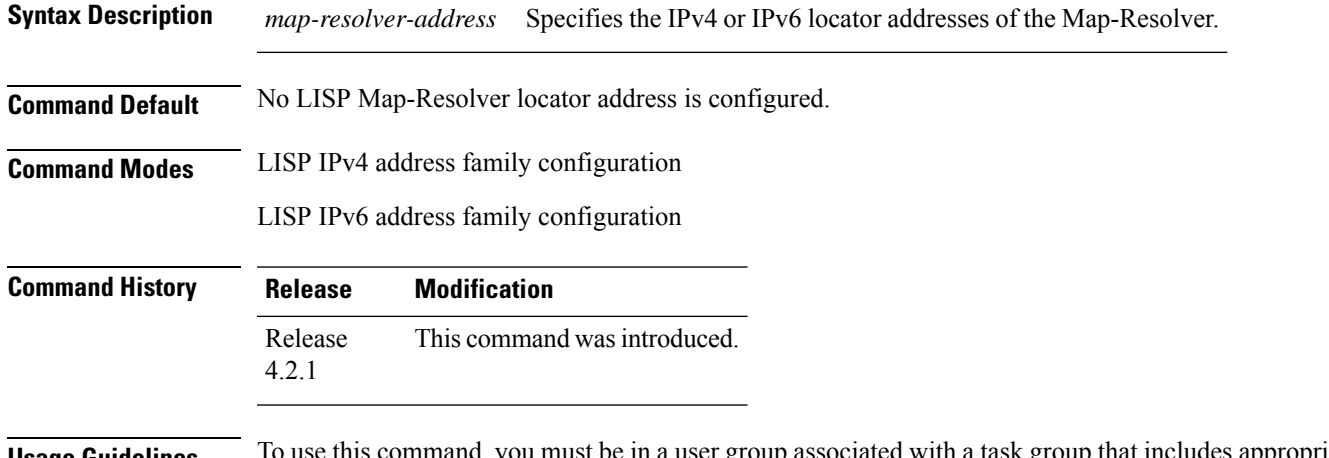

#### **Usage Guidelines** To use this command, you must be in a user group associated with a task group that includes appropriate task IDs. If the user group assignment is preventing you from using a command, contact your AAA administrator for assistance.

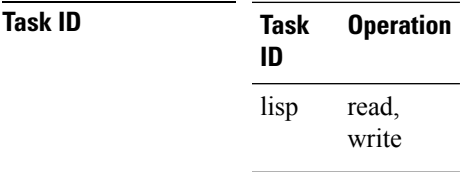

This example configures an ITR to use the Map-Resolver located at 10.2.3.4 when sending its Map-Request messages:

```
RP/0/RP0/CPU0:routerconfigure
RP/0/RP0/CPU0:router(config)#router lisp
RP/0/RP0/CPU0:router(config-lisp)#address-family ipv6 unicast
RP/0/RP0/CPU0:router(config-lisp-afi)#itr map-resolver 10.2.3.4
```
This example configures and ITR to use the Map-Resolver located at 2001:DB8:0A::1 when sending its Map-Request messages:

```
RP/0/RP0/CPU0:router#configure
RP/0/RP0/CPU0:router(config)#router lisp
RP/0/RP0/CPU0:router(config-lisp)#address-family ipv6 unicast
```
RP/0/RP0/CPU0:router(config-lisp-afi)#**itr map-resolver 2001:DB8:0A::1**

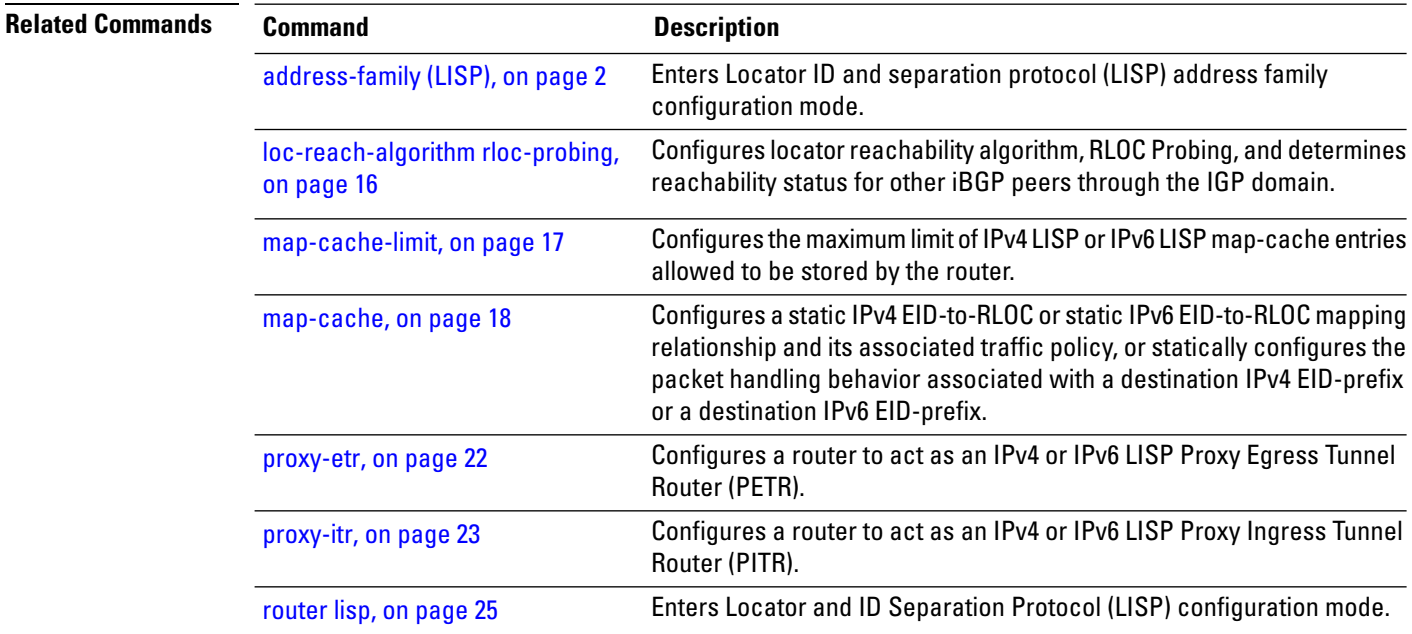

## <span id="page-11-0"></span>**locator reachability**

To configure the conditions that must be met for a routing locator (RLOC) to be treated as being reachable, use the **locator reachability** command in the LISP address family configuration mode. To remove the configuration, use the **no** form of the command.

**locator reachability exclude-default no locator reachability exclude-default**

**Syntax Description exclude-default** If a remote RLOC is reached via the default route, then it is treated as unreachable. **Command Default Command Modes** LISP IPv4 address family LISP IPv6 address family **Command History Release Modification** Release This command was introduced. 4.3.1 **Usage Guidelines** To use this command, you must be in a user group associated with a task group that includes appropriate task IDs. If the user group assignment is preventing you from using a command, contact your AAA administrator for assistance.

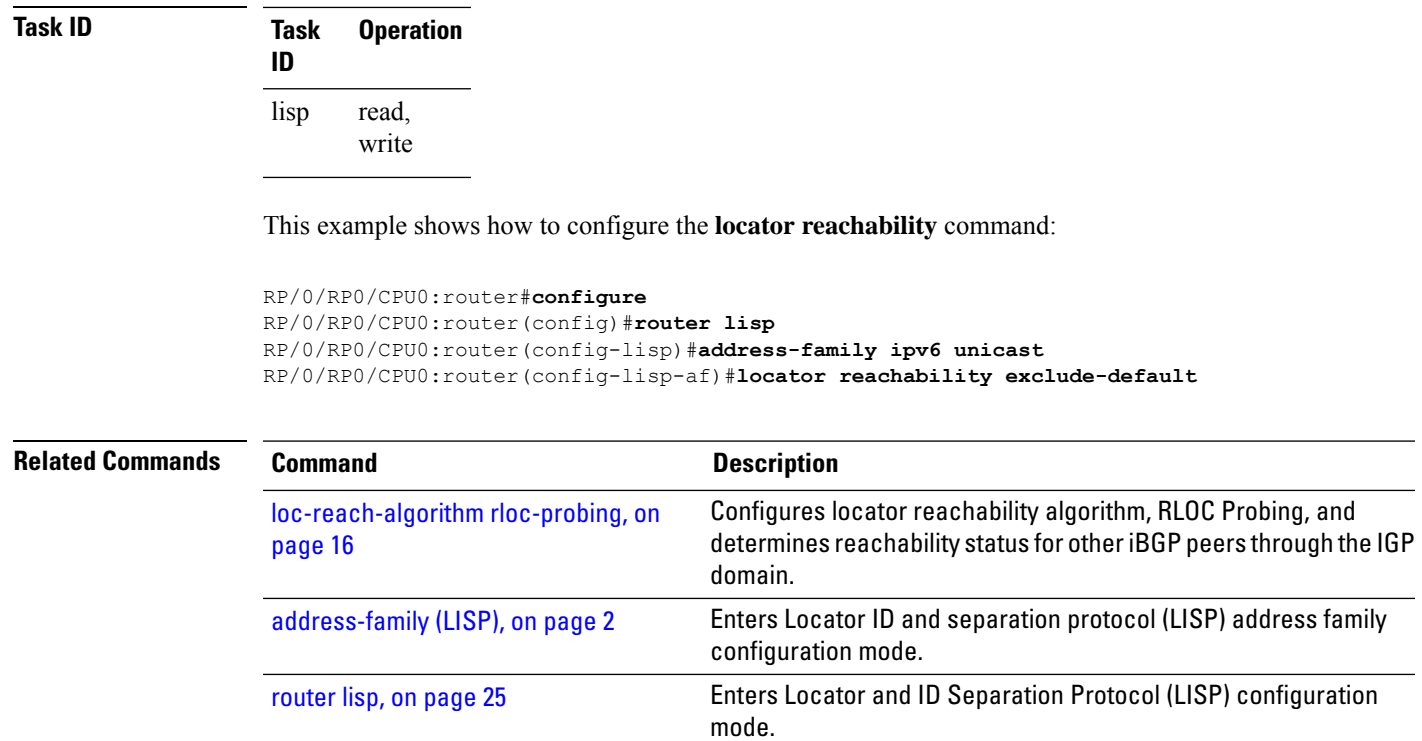

## <span id="page-12-0"></span>**locator-set**

To configure a named locator set, use the **locator-set** command in the in LISP configuration mode. To disable a the locator-set, use the **no** form of the command.

**locator-set** *name* {**ip\_address** {**priority** *priority\_value* | **weight** *weight\_value*} | **auto-discover-rlocs**} **no locator-set** *name*

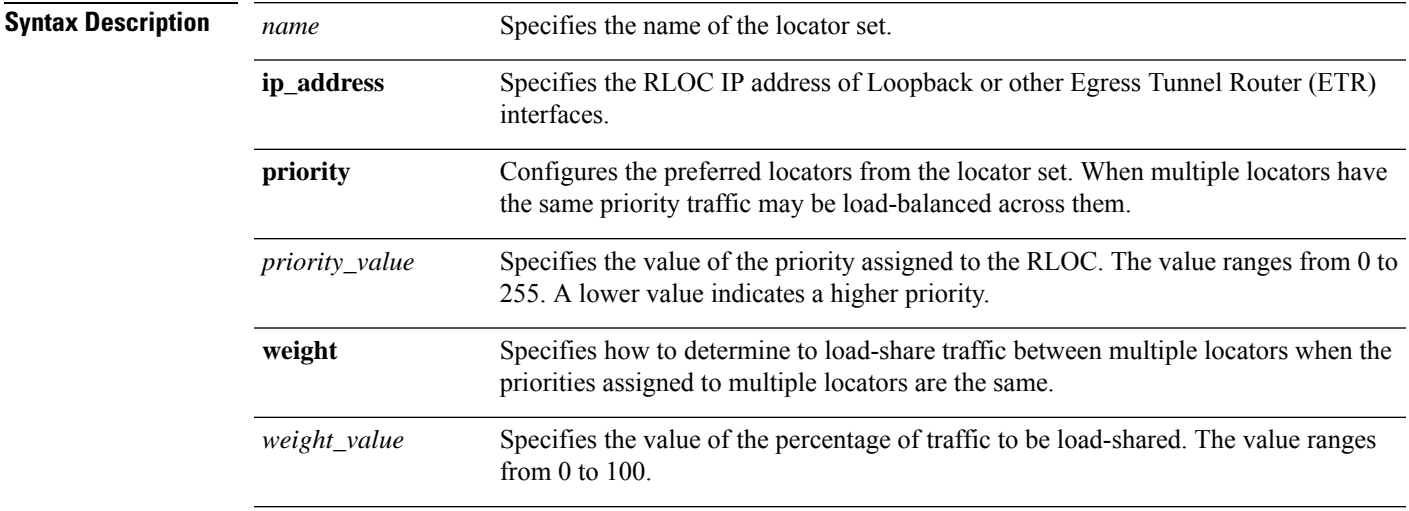

 $\mathbf{l}$ 

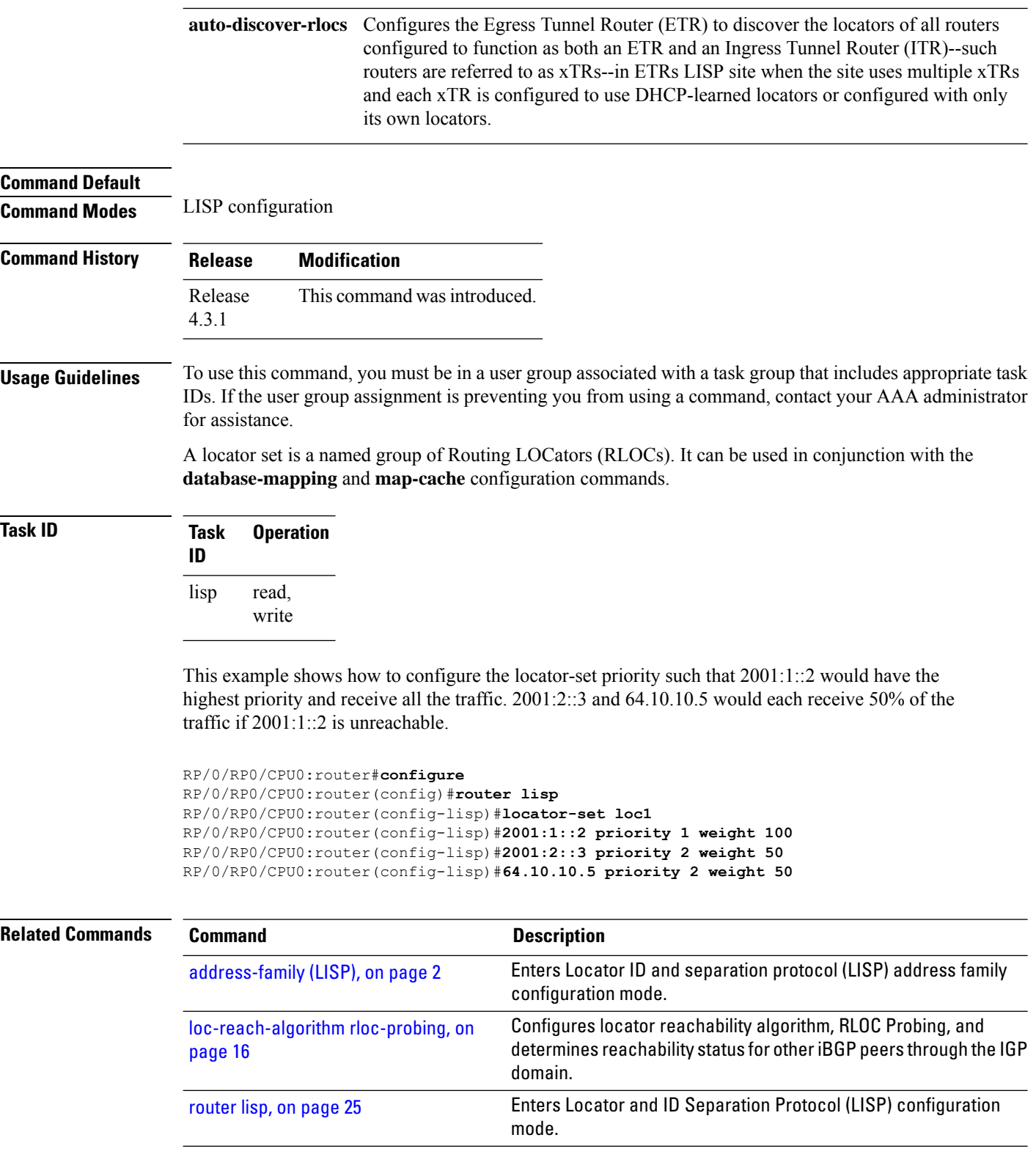

ı

### <span id="page-14-0"></span>**locator-table**

To associate a virtual routing and forwarding (VRF) table through which the routing locator address space is reachable to a router Locator ID Separation Protocol (LISP) instantiation, use the **locator-table** command in LISP configuration mode. To remove this association, use the **no** form of this command.

**locator-table** *name* [{**default** | **vrf** *vrf\_name*}] **no locator-table** *name*

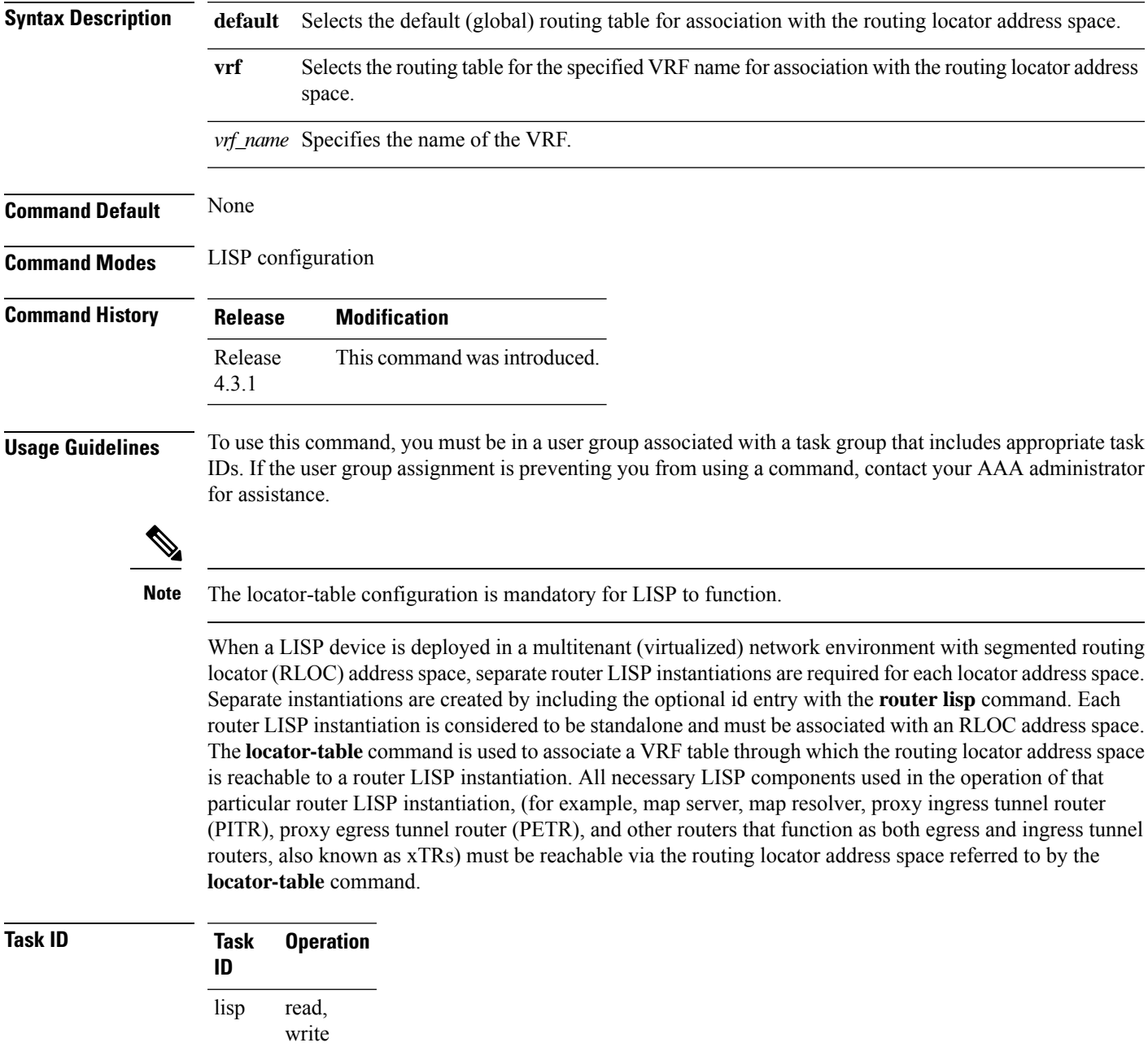

This example shows how to associate a VRF table to a LISP instantiation:

```
RP/0/RP0/CPU0:router#configure
RP/0/RP0/CPU0:router(config)#router lisp
RP/0/RP0/CPU0:router(config-lisp)#locator-table mplsvpn
```
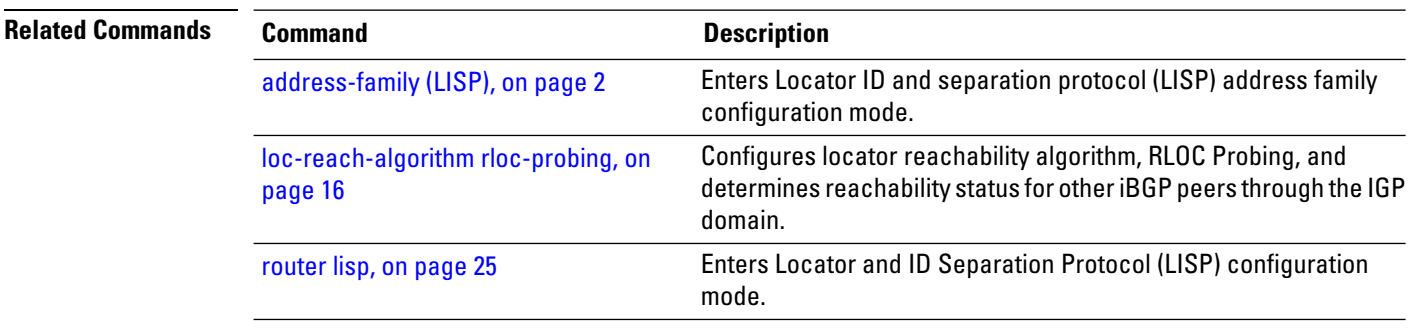

### <span id="page-15-0"></span>**loc-reach-algorithm rloc-probing**

To configure locator reachability algorithm, RLOC Probing, and to determine reachability status for other iBGP peers through the IGP domain, use the **loc-reach-algorithm rloc-probing** command in LISP configuration mode. To disable the locator reachability algorithm, use the **no** form of this command .

#### **loc-reach-algorithm rloc-probing no loc-reach-algorithm rloc-probing**

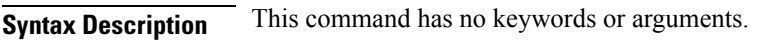

- **Command Default** The locator reachability algorithm rloc-probing is disabled.
- **Command Modes** LISP configuration

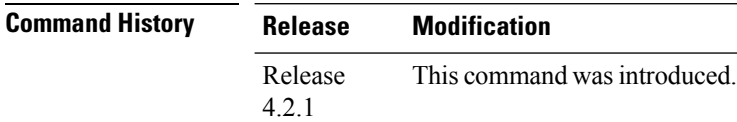

#### **Usage Guidelines** To use this command, you must be in a user group associated with a task group that includes appropriate task IDs. If the user group assignment is preventing you from using a command, contact your AAA administrator for assistance.

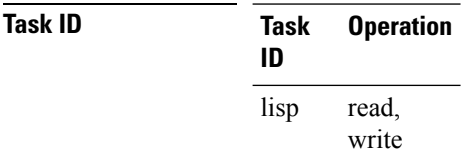

This example shows how to configure the location reachability algorithm RLOC probing:

```
RP/0/RP0/CPU0:router#configure
RP/0/RP0/CPU0:router(config)#router lisp
RP/0/RP0/CPU0:router(config-lisp)#loc-reach-algorithm rloc-probing
```
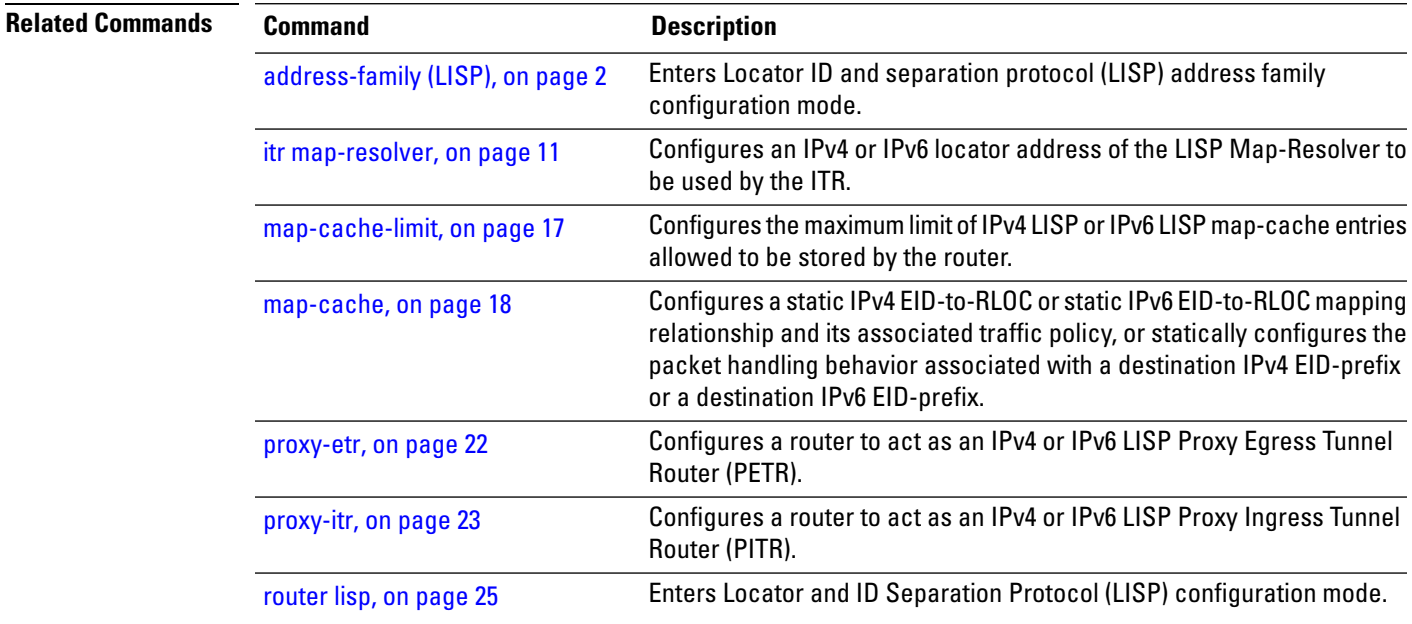

### <span id="page-16-0"></span>**map-cache-limit**

To configure the maximum limit of IPv4 LISP or IPv6 LISP map-cache entries allowed to be stored by the router, use the **map-cache-limit** command in LISP address family configuration mode. To remove the configured map-cache limit, use the **no** form of this command.

**map-cache-limit** *map-cache-size* **no map-cache-limit** *map-cache-size*

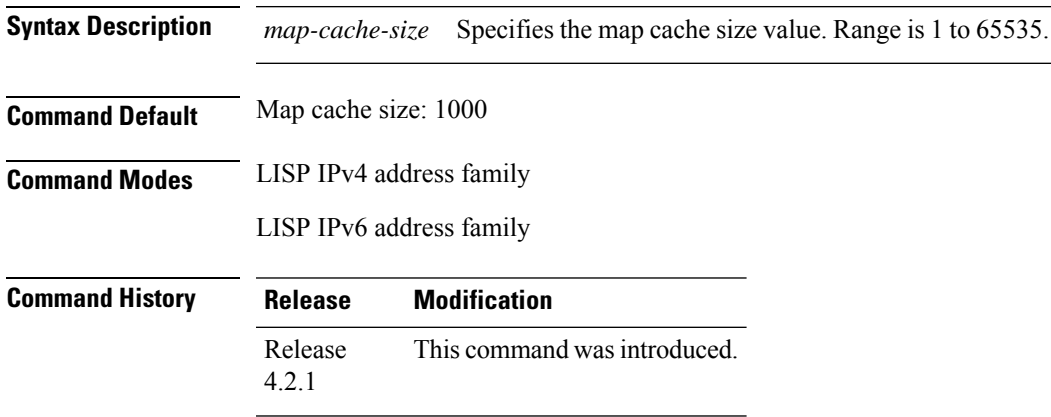

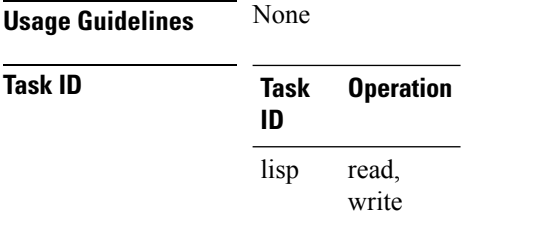

This example configures a lisp cache-limit of 2000 entries:

Router(config-lisp-afi)#**map-cache-limit 2000**

# <span id="page-17-0"></span>**map-cache**

To configure a static IPv4 EID-to-RLOC or static IPv6 EID-to-RLOC mapping relationship and its associated traffic policy, or to statically configure the packet handling behavior associated with a destination IPv4 EID-prefix or a destination IPv6 EID-prefix, use the **map-cache** command in LISPaddressfamily configuration mode. To remove the configuration, use the **no** form of this command.

**map-cache** *destination-EID-prefix* / *prefix-length* {**action** {**drop** | **map-request** | **native-forward**} | **locator** *locator-address* **priority** *priority-value* **weight** *weight-value*} **no map-cache** *destination-EID-prefix* / *prefix-length* {**action** {**drop** | **map-request** | **native-forward**} | **locator** *locator-address* **priority** *priority-value* **weight** *weight-value*}

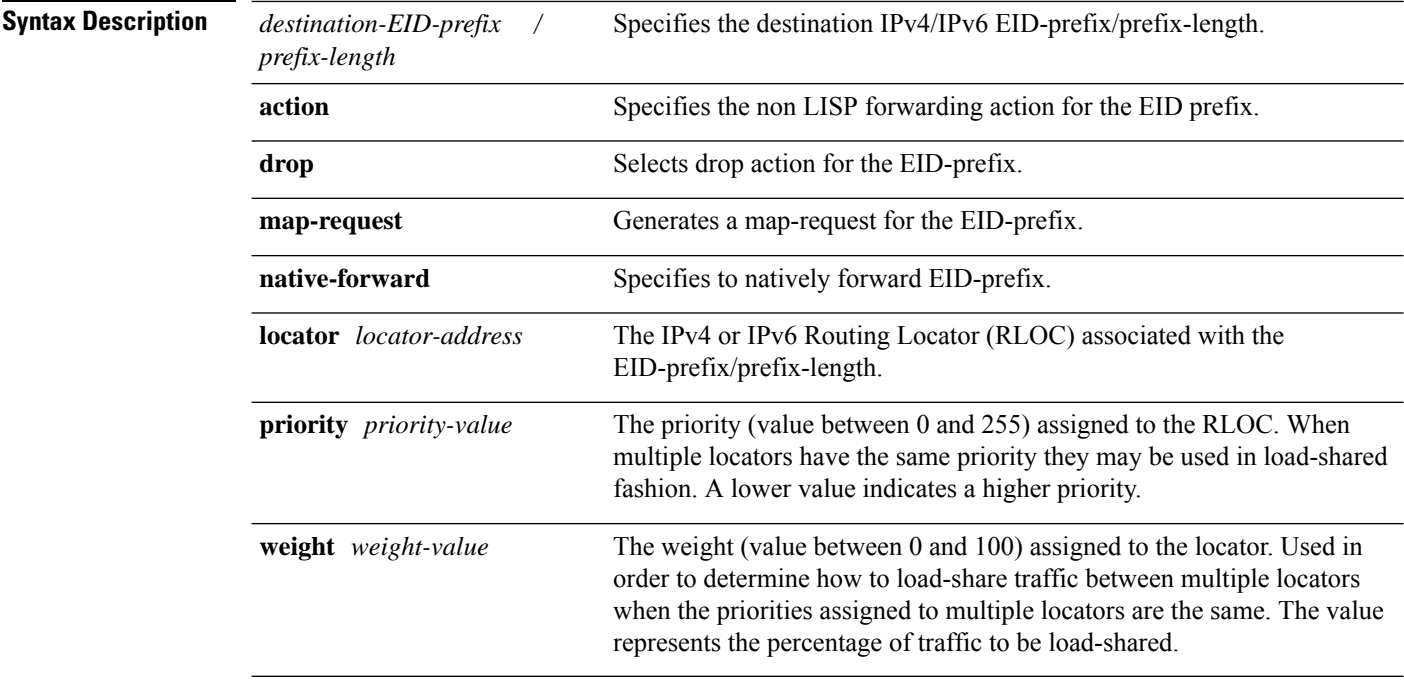

**Command Default** No IPv6 EID-to-RLOC mapping relationships or static IPv6 EID-to-RLOC mapping destinations are configured.

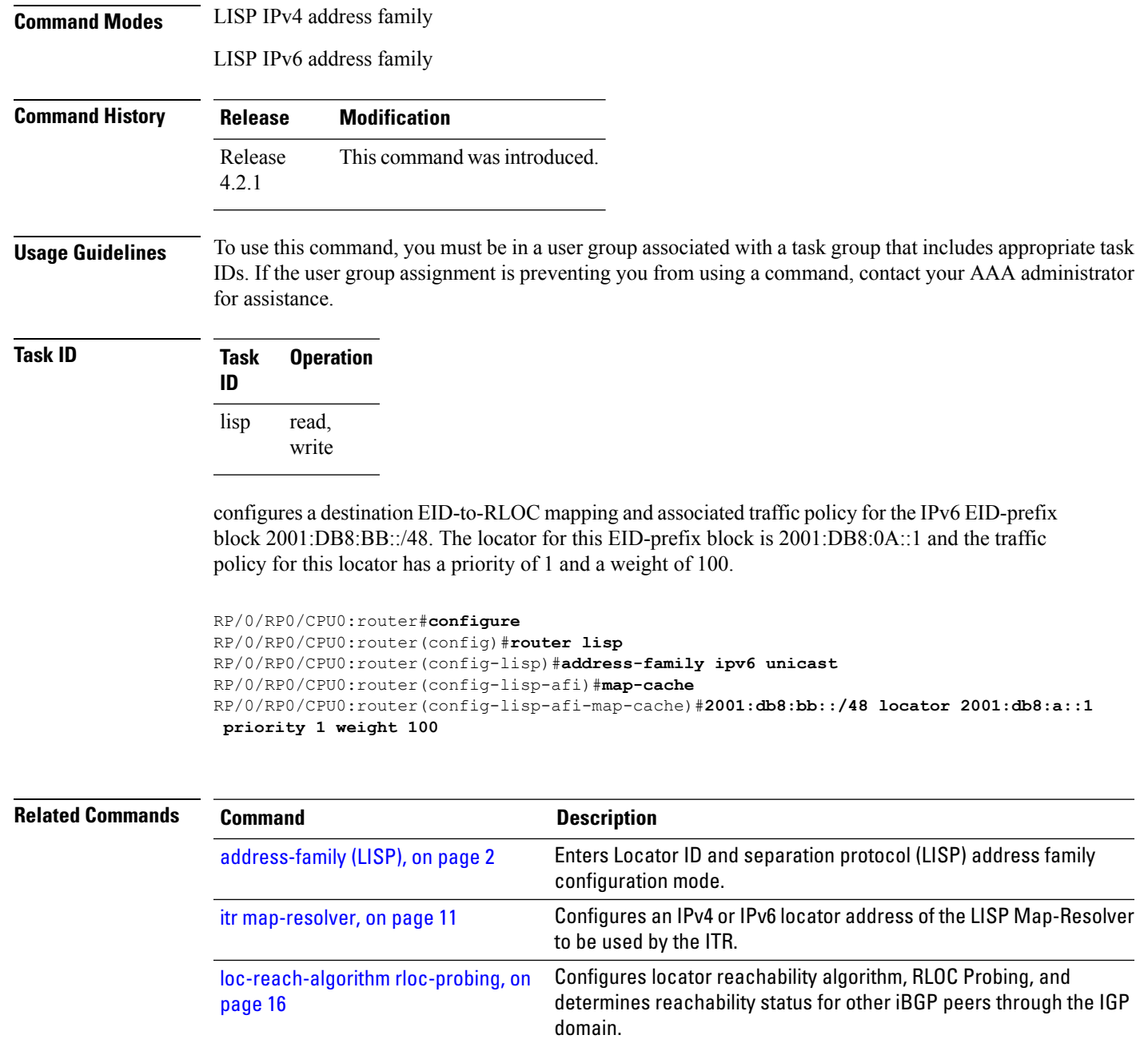

[map-cache-limit,](#page-16-0) on page 17

[proxy-etr,](#page-21-0) on page 22

[proxy-itr,](#page-22-0) on page 23

Configures the maximum limit of IPv4 LISP or IPv6 LISP map-cache

Configures a router to act as an IPv4 or IPv6 LISP Proxy Egress Tunnel

Configures a router to act as an IPv4 or IPv6 LISP Proxy Ingress Tunnel

entries allowed to be stored by the router.

Router (PETR).

Router (PITR).

[router](#page-24-0) lisp, on page 25 **Enters Locator and ID Separation Protocol (LISP)** configuration mode.

### <span id="page-19-0"></span>**map-request-source**

To configure inner header source address to be used as the source address for Locator/ID Separation Protocol (LISP) map-request messages, use the **map-request-source** command in LISP address family configuration mode. To remove the configured map-request source address, use the **no** form of this command.

**map-request-source** *ip\_address* **no map-request-source**

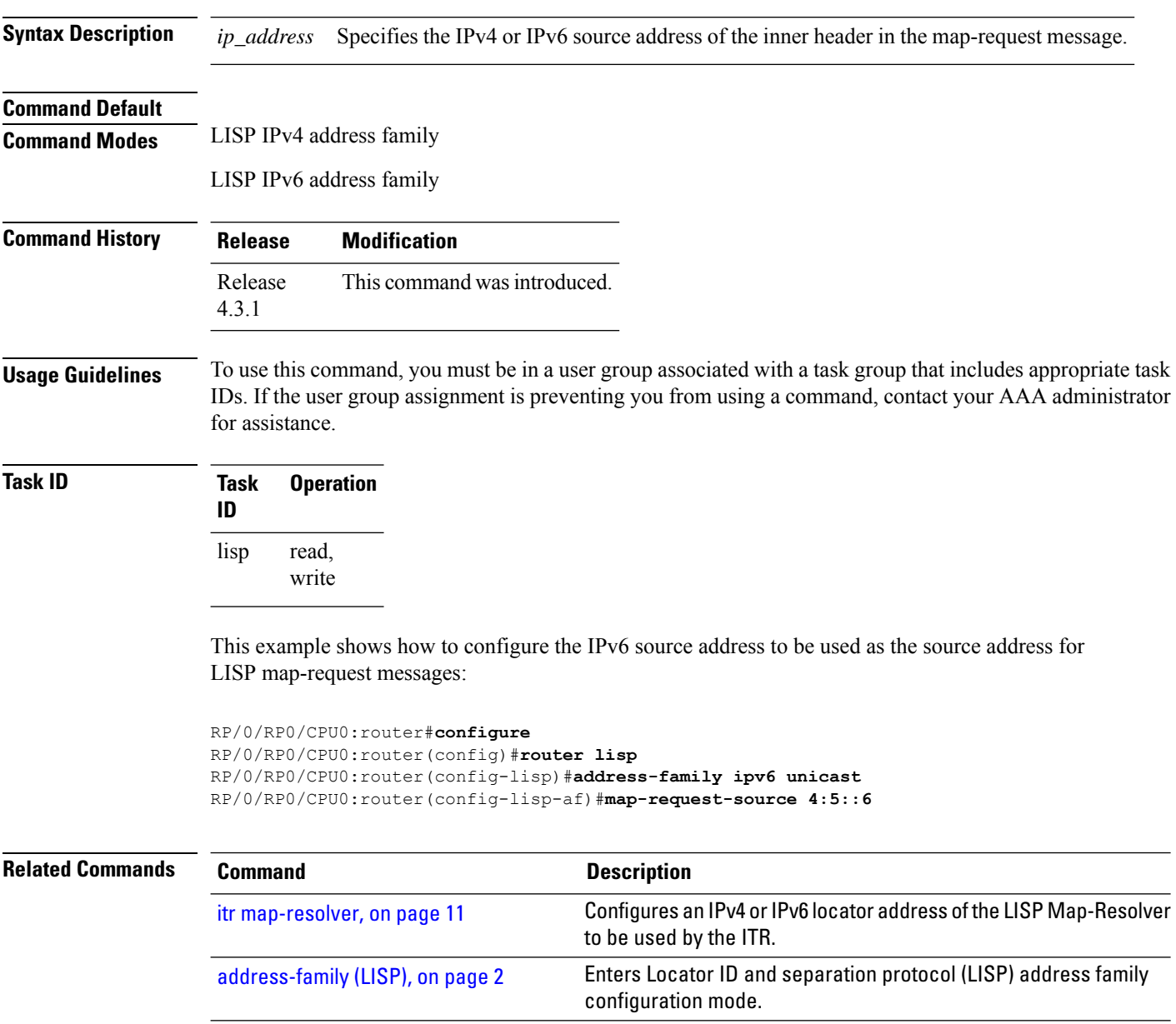

mode.

Enters Locator and ID Separation Protocol (LISP) configuration

[router](#page-24-0) lisp, on page 25

# <span id="page-20-0"></span>**other-xtr-probe**

To configure parametersfor probing of other xTRs*site-local* routing locators(RLOCs), use the **other-xtr-probe** command in the LISP configuration mode. To return to the default setting, use the **no** form of this command.

**other-xtr-probe period** *seconds* **no other-xtr-probe period** *seconds*

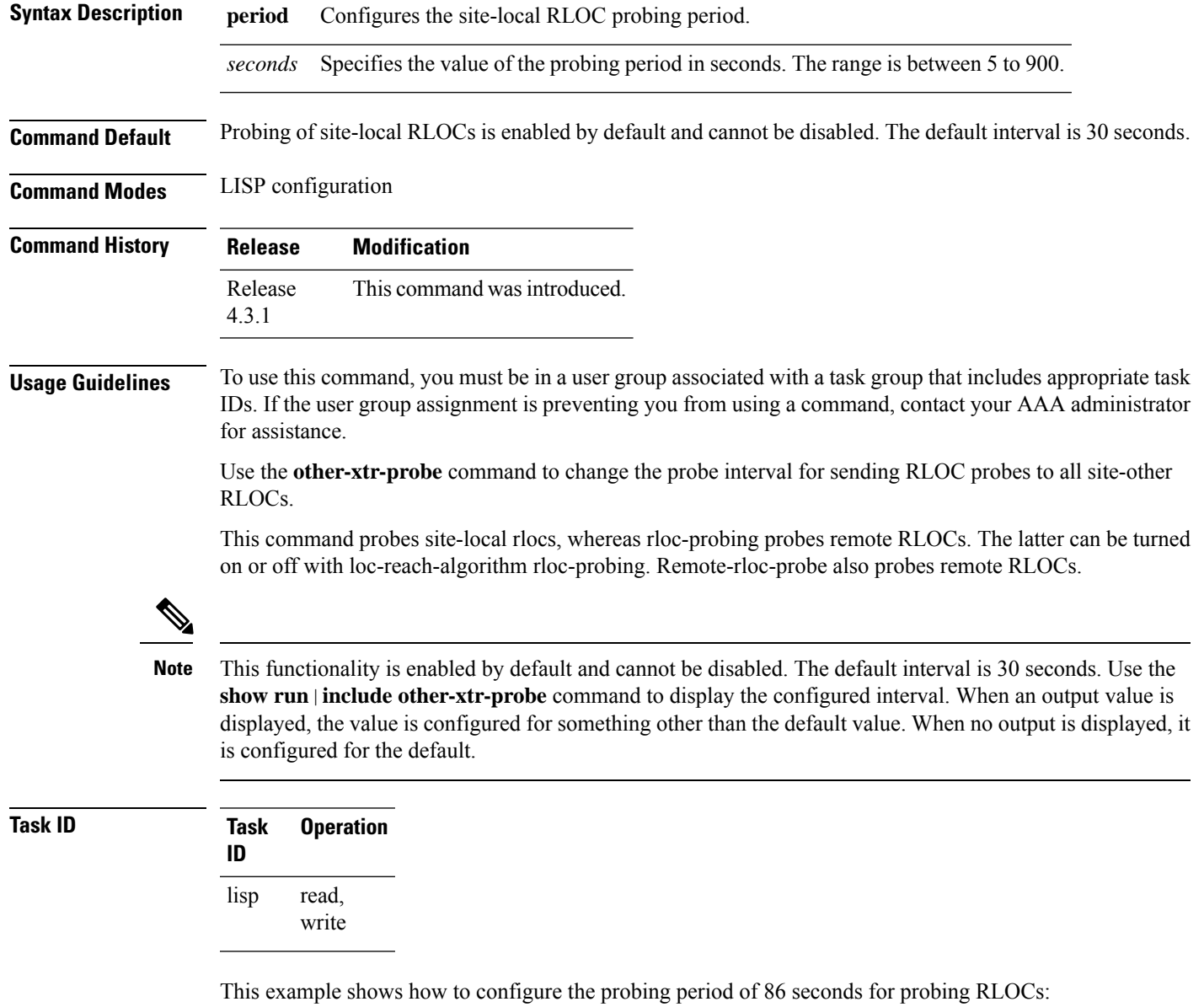

RP/0/RP0/CPU0:router#**configure**

RP/0/RP0/CPU0:router(config)#**router lisp** RP/0/RP0/CPU0:router(config-lisp)#**other-xtr-probe period 86**

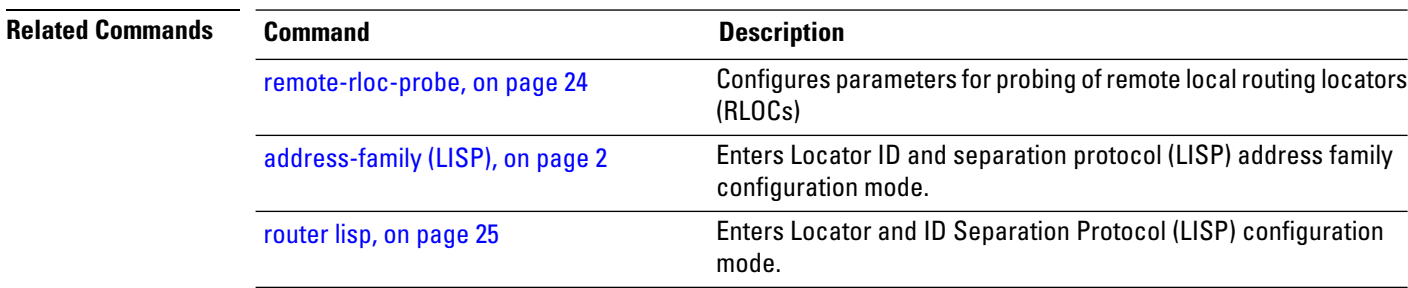

### <span id="page-21-0"></span>**proxy-etr**

To configure a router to act as an IPv4 or IPv6 LISP Proxy Egress Tunnel Router (PETR), use the **proxy-etr** command in LISP address family configuration mode. To remove LISP PETR functionality, use the **no** form of this command.

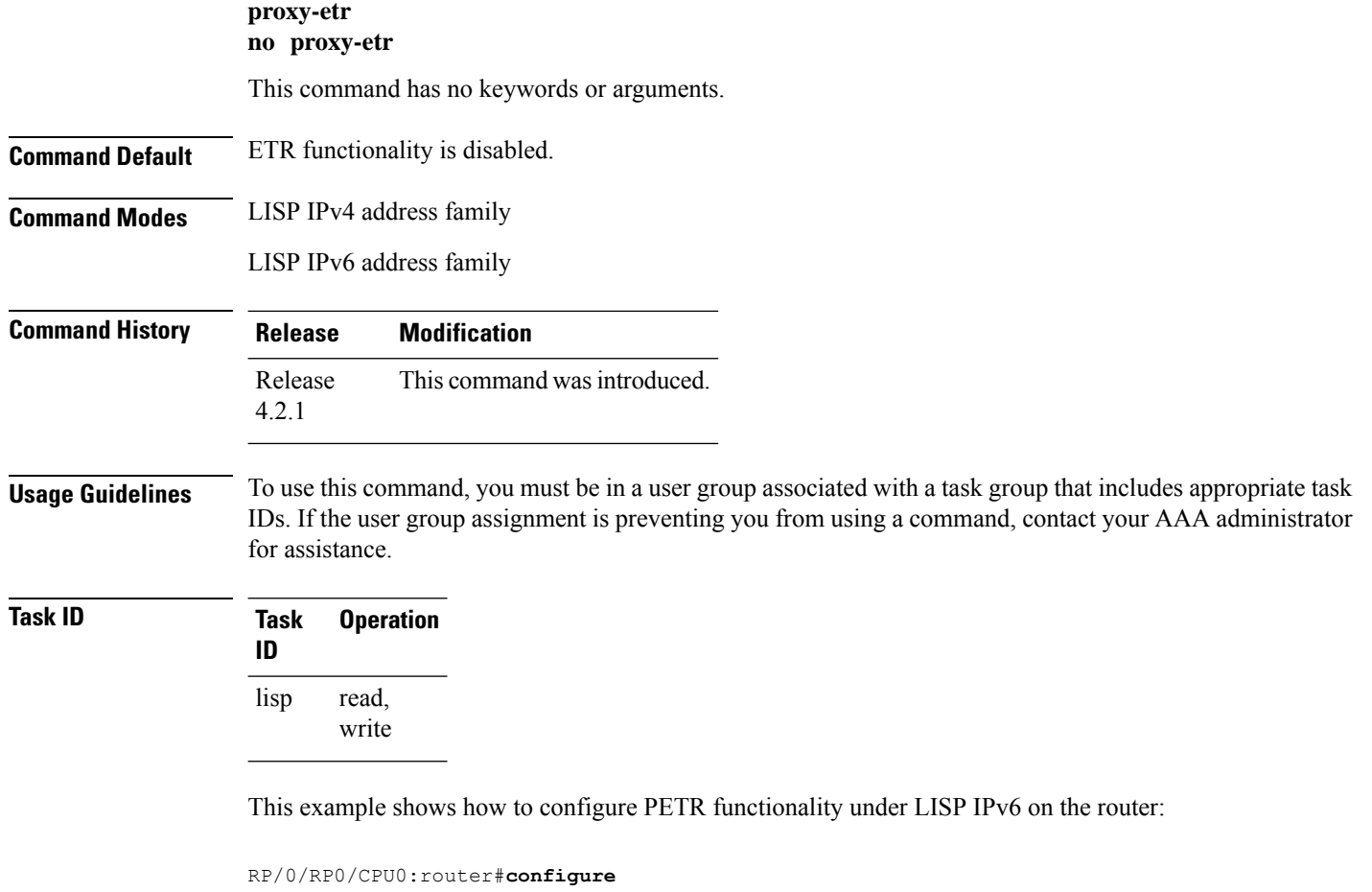

```
RP/0/RP0/CPU0:router(config)#router lisp
RP/0/RP0/CPU0:router(config-lisp)#address-family ipv6 unicast
```
RP/0/RP0/CPU0:router(config-lisp-afi)#**proxy-etr**

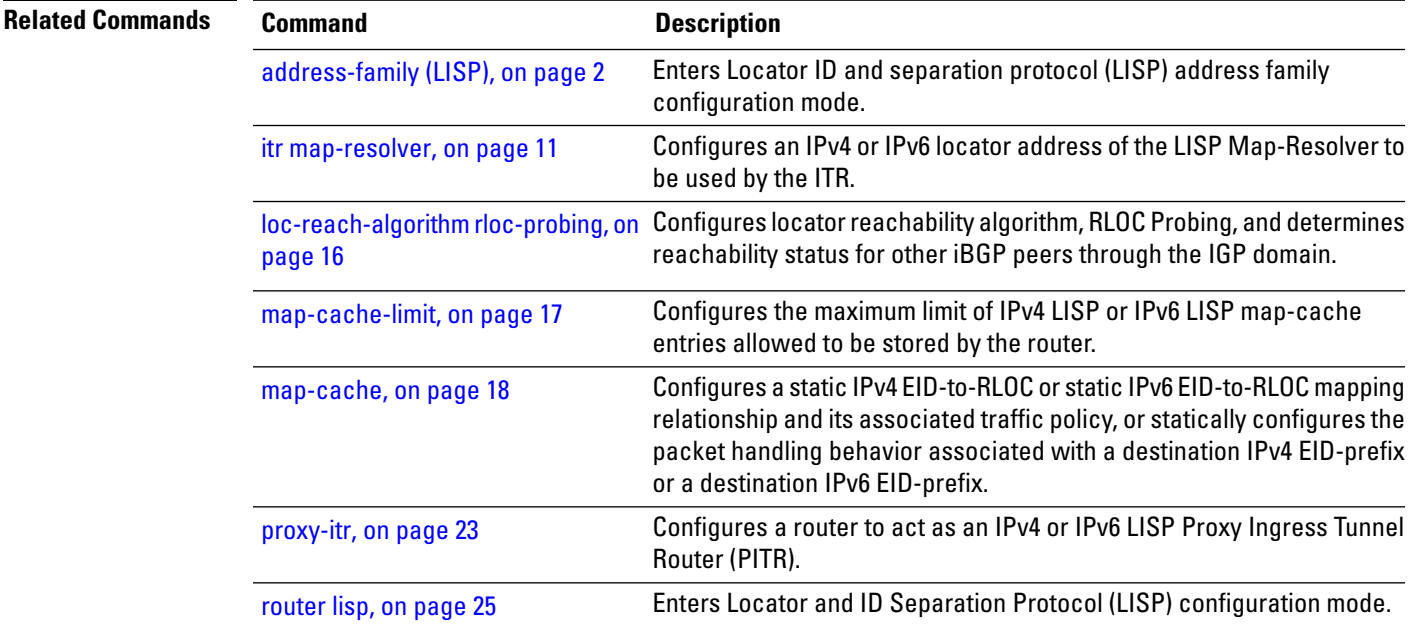

# <span id="page-22-0"></span>**proxy-itr**

To configure a router to act as an IPv4 or IPv6 LISP Proxy Ingress Tunnel Router (PITR), use the **proxy-itr** command in LISP address family configuration mode. To remove LISP PITR functionality, use the **no** form of this command.

**proxy-itr** *IPv4-source-locator-address* **noproxy-itr** *IPv4-source-locator-address*

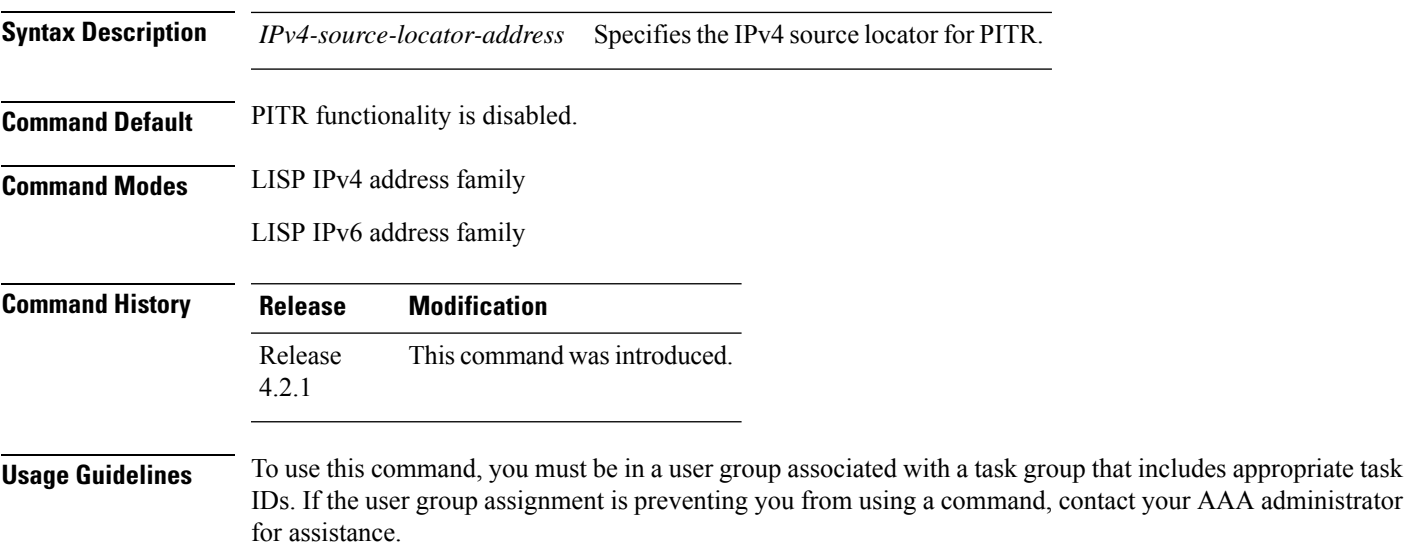

### **Task ID Task Operation ID**

read, write lisp

This example shows how to configure LISP PITR functionality on the router:

RP/0/RP0/CPU0:router#**configure** RP/0/RP0/CPU0:router(config)#**router lisp** RP/0/RP0/CPU0:router(config-lisp)#**address-family ipv6 unicast** RP/0/RP0/CPU0:router(config-lisp-afi)#**proxy-itr 10.2.3.4**

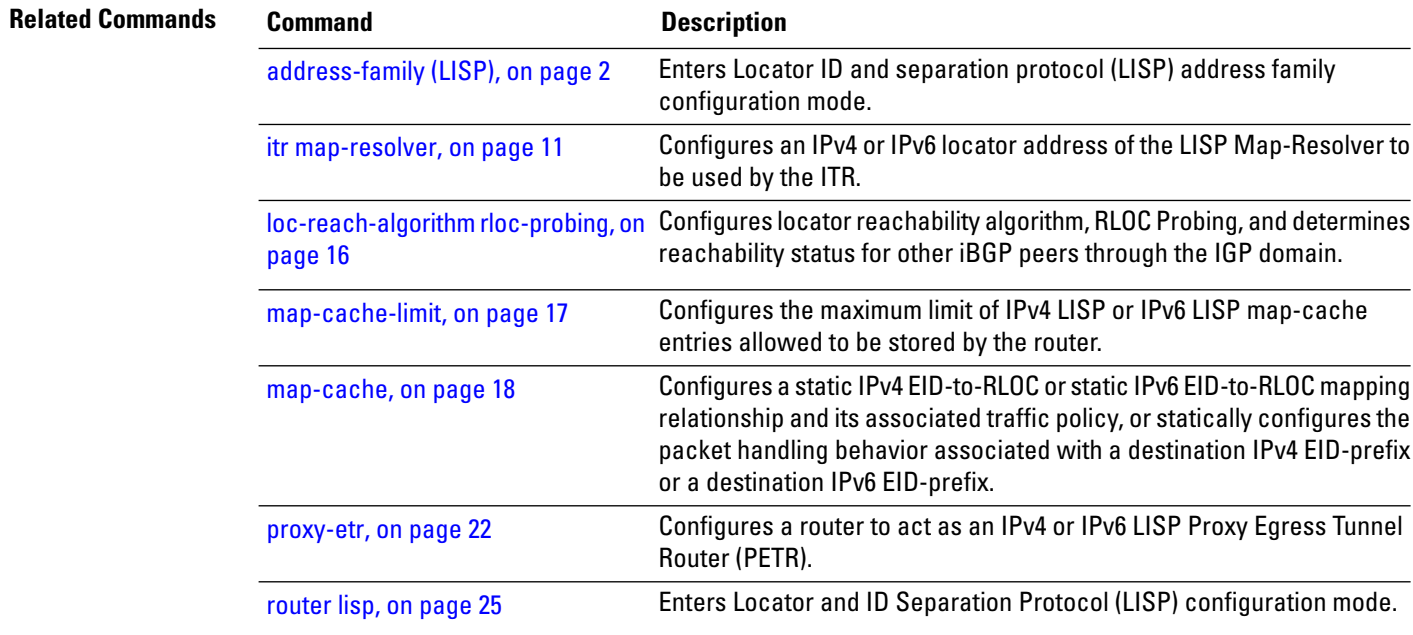

### <span id="page-23-0"></span>**remote-rloc-probe**

To configure parameters for probing of remote local routing locators (RLOCs), use the **remote-rloc-probe** command in the LISP configuration mode. To return to the default setting, use the **no** form of this command.

**remote-rloc-probe on-route-change no remote-rloc-probe on-route-change Syntax Description on-route-change** Specifies the probing of the trigger on routing changes for remote RLOCs. **Command Default** None **Command Modes** LISP configuration

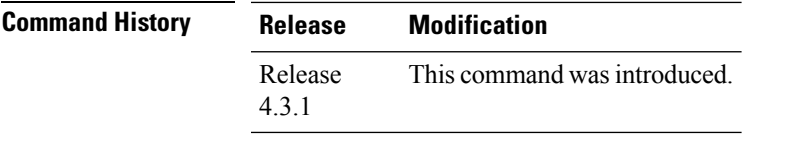

#### **Usage Guidelines** To use this command, you must be in a user group associated with a task group that includes appropriate task IDs. If the user group assignment is preventing you from using a command, contact your AAA administrator for assistance.

**Task ID Task Operation ID** read, write lisp

This example shows how to configure the **remote-rloc-probe** command for remote RLOCs:

RP/0/RP0/CPU0:router#**configure** RP/0/RP0/CPU0:router(config)#**router lisp** RP/0/RP0/CPU0:router(config-lisp)#**remote-rloc-probe on-route-change**

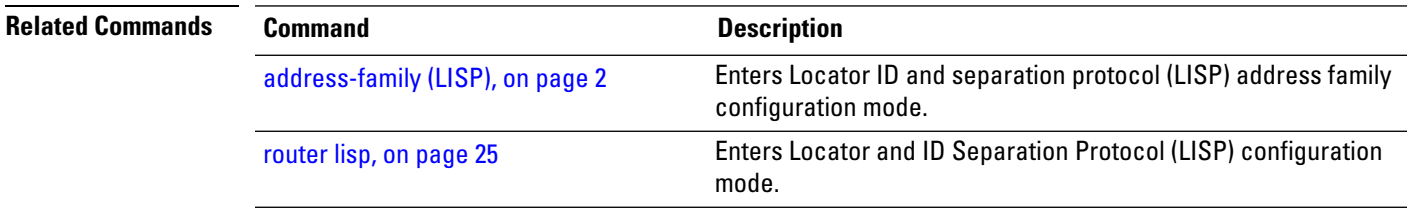

### <span id="page-24-0"></span>**router lisp**

To enter Locator and ID Separation Protocol (LISP) configuration mode, use the **router lisp** command in global configuration mode. To remove all LISP configurations and exit the LISP configuration mode, use the **no** form of this command.

**router lisp** *process-number* **no router lisp**

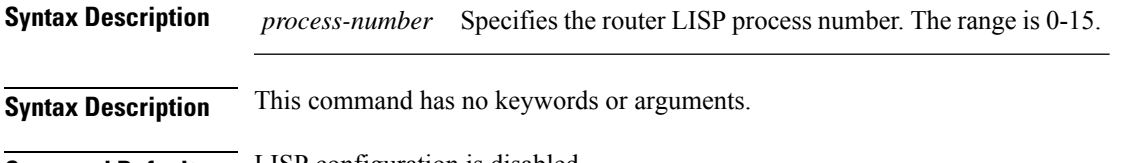

**Command Default** LISP configuration is disabled.

**Command Modes** global configuration

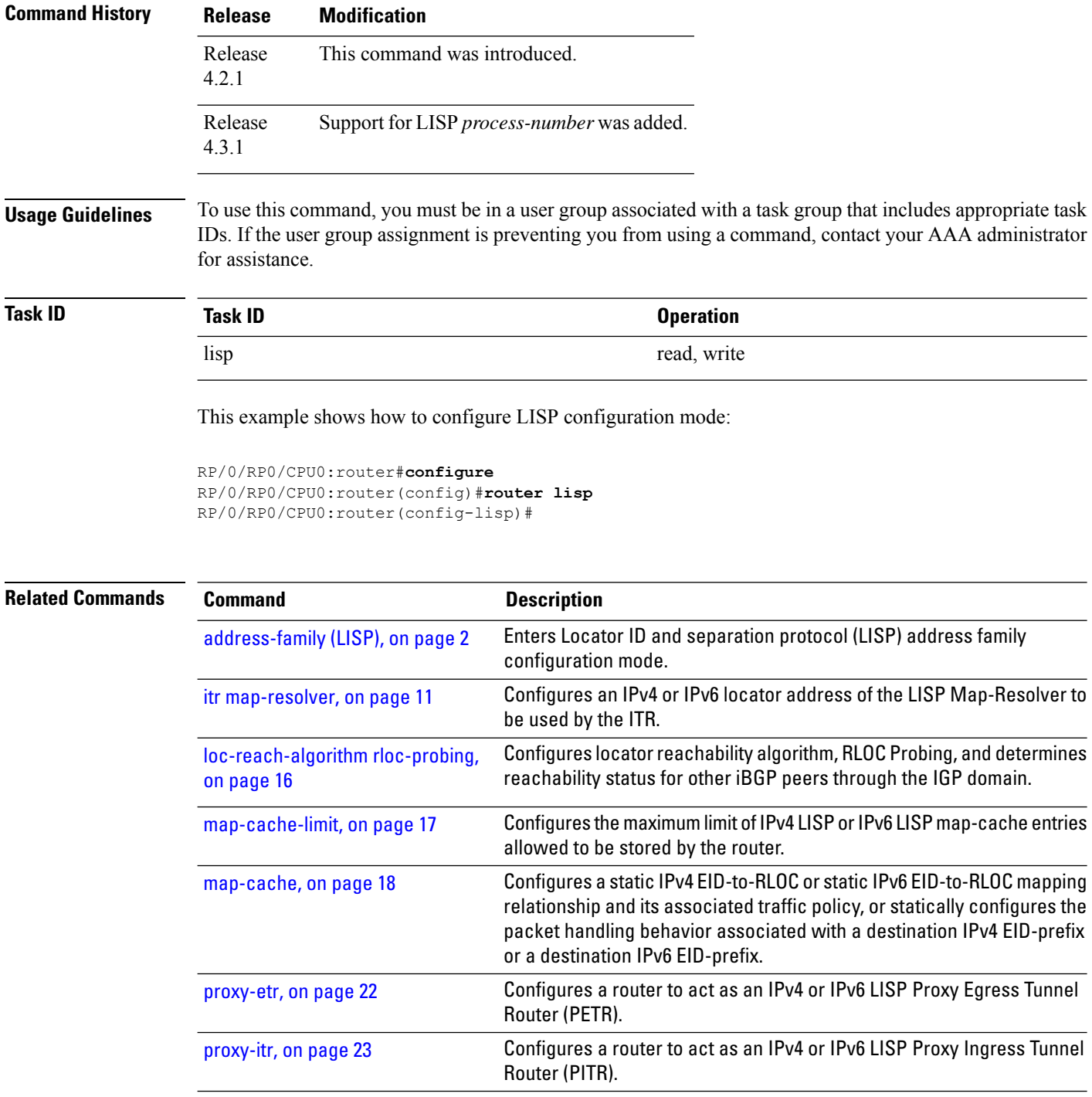

# <span id="page-25-0"></span>**solicit-map-request**

To configure the solicit map request (SMR) handling, use the **solicit-map-request** command in the LISP addressfamily configuration mode. To disable solicit map request handling, use the**no** form of this command.

 $\overline{\phantom{a}}$ 

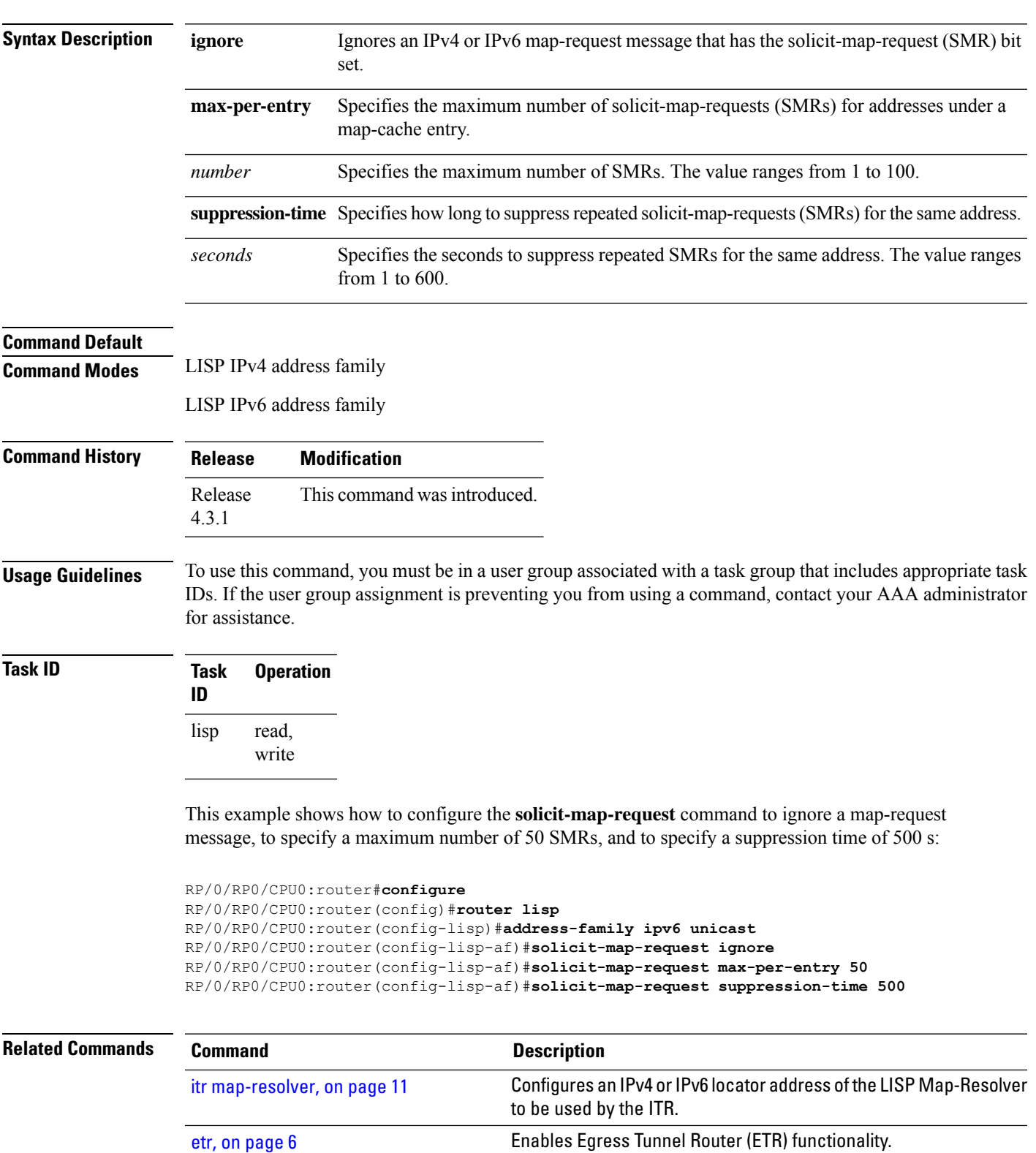

#### **solicit-map-request** {**ignore** | **max-per-entry** *number* | **suppression-time** *seconds*} **no solicit-map-request** {**ignore** | **max-per-entry** *number* | **suppression-time** *seconds*}

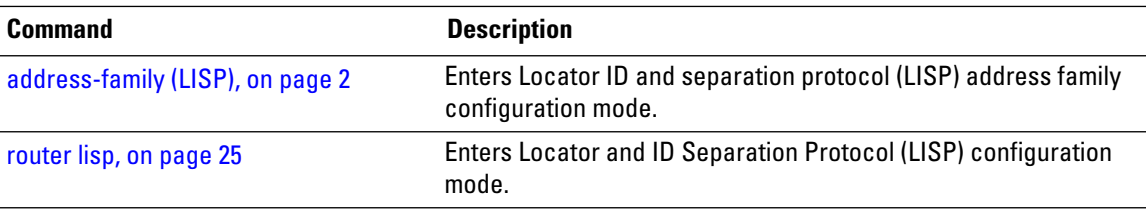

### <span id="page-27-0"></span>**use-petr**

To specify that packets hitting a forward-native map-cache entry should be LISP encapsulated and forwarded to a PETR, instead of attempting to forward them natively, use the **use-petr** command in LISP address family configuration mode. To revert to the default behavior of forwarding packets natively, if they hit a forward-native map cache entry, use the **no** form of this command.

**use-petr** *ip\_address* [**priority** *priority* **weight** *weight*] **no use-petr**

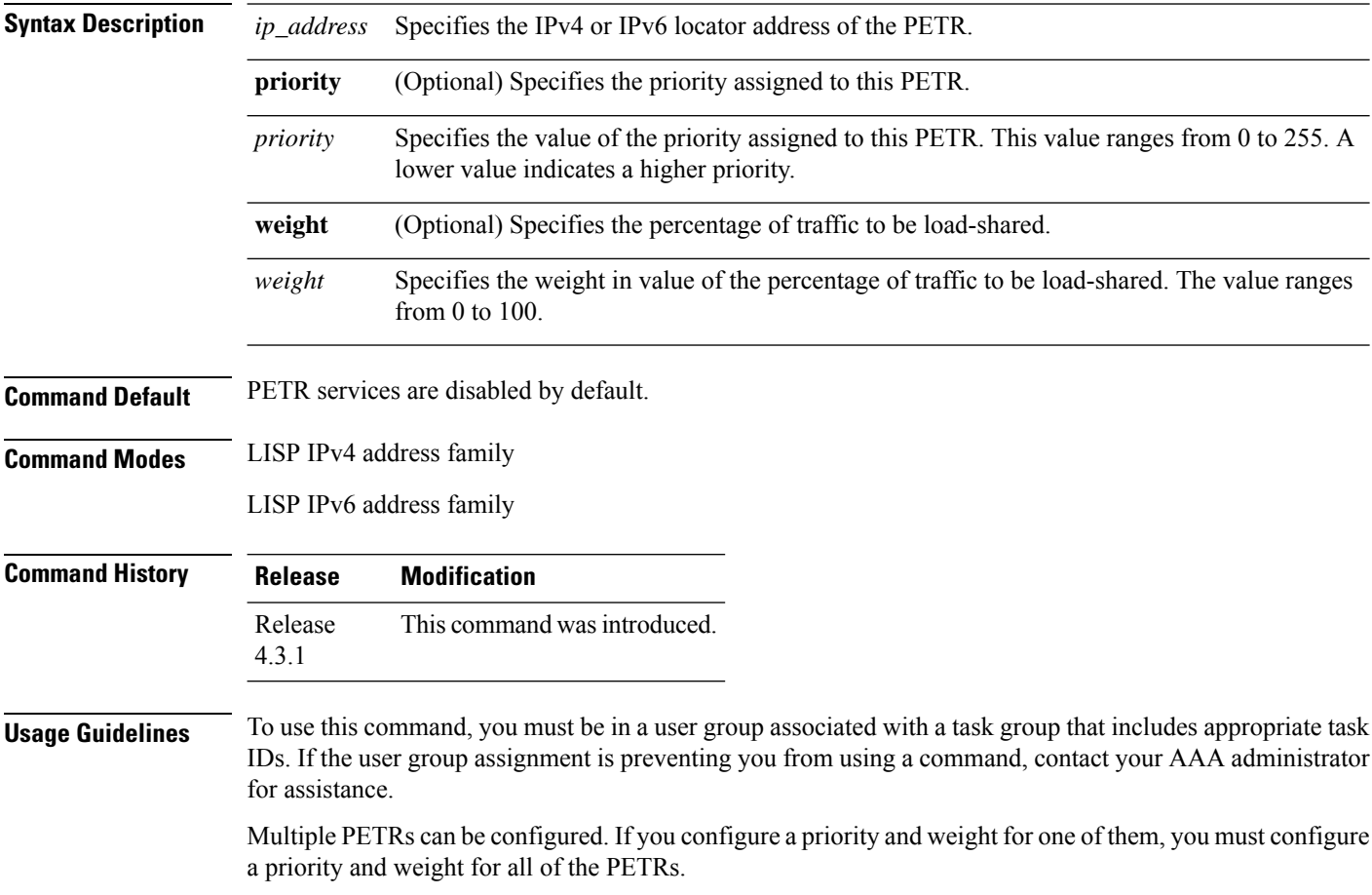

#### **Task ID Task Operation ID**

read, write lisp

This example shows how to use a single PETR:

RP/0/RP0/CPU0:router#**configure**

```
RP/0/RP0/CPU0:router(config)#router lisp
RP/0/RP0/CPU0:router(config-lisp)#address-family ipv4 unicast
RP/0/RP0/CPU0:router(config-lisp-af)#use-petr 2001:db8::1
```
This example shows how to configure a fallback PETR. This type of configuration is useful if, by default, you want to reach your PETR over IPv6, but in case you loose IPv6 connectivity to the outside world, you fall back to using IPv4. That way, your IPv6 EID prefix will maintain IPv6 connectivity to the outside world regardless of whether or not you have IPv6 connectivity at the ITR.

```
RP/0/RP0/CPU0:router#configure
```

```
RP/0/RP0/CPU0:router(config)#router lisp
RP/0/RP0/CPU0:router(config-lisp)#address-family ipv6 unicast
RP/0/RP0/CPU0:router(config-lisp-af)# use-petr 2001:db8::1 priority 1 weight 100
RP/0/RP0/CPU0:router(config-lisp-af)#use-petr 64.10.10.1 priority 2 weight 100
```
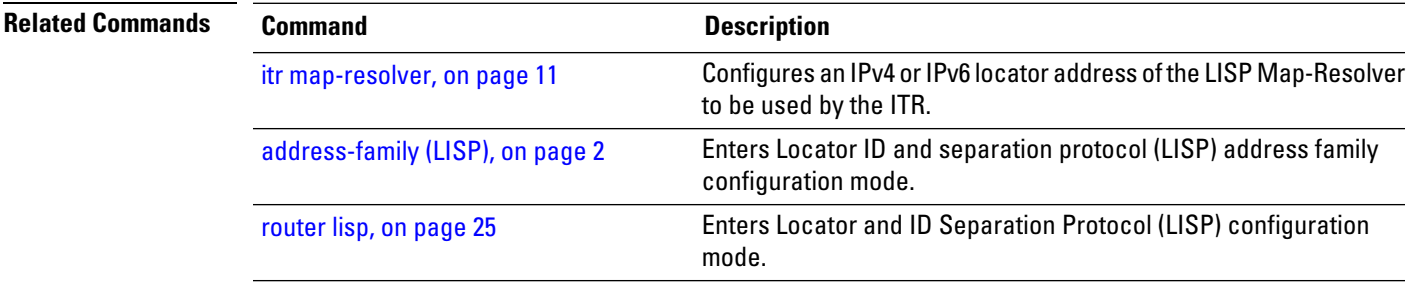

 $\mathbf I$